# AX modules for Ansible 運用ガイド

SOFT-AM-2303\_R22

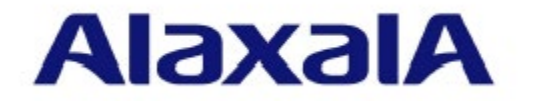

### ■対象製品

このマニュアルは,AX modules for Ansible Version 1.22 の使用方法および運用方法について記載してい ます。

#### ■輸出時の注意

本ソフトウェアを輸出される場合には,外国為替及び外国貿易法の規制ならびに米国の輸出管理規則 など外国の輸出関連法規をご確認のうえ、必要な手続きをお取りください。なお、不明な場合は、弊 社担当営業にお問い合わせください。

#### ■商標一覧

Ansible は、Red Hat, Inc.の登録商標または商標です。

Linux は、Linus Torvalds 氏の日本およびその他の国における登録商標または商標です。

Python は、Python Software Foundation の登録商標または商標です。

Red Hat Enterprise Linux は、Red Hat, Inc.の登録商標または商標です。

Ubuntu は, Canonical Ltd.の商標または登録商標です。

### ■マニュアルはよく読み、保管してください。

このマニュアルは、いつでも参照できるよう,手近な所に保管してください。

#### ■ご注意

このマニュアルの内容については、改良のため、予告なく変更する場合があります。

### ■発行

2024年 3月 (第23版) SOFT-AM-2303\_R22

### ■著作権

Copyright (c) 2018, 2024, ALAXALA Networks Corporation. All rights reserved.

# <span id="page-2-0"></span>変更内容

### 表 第 23 版の変更内容

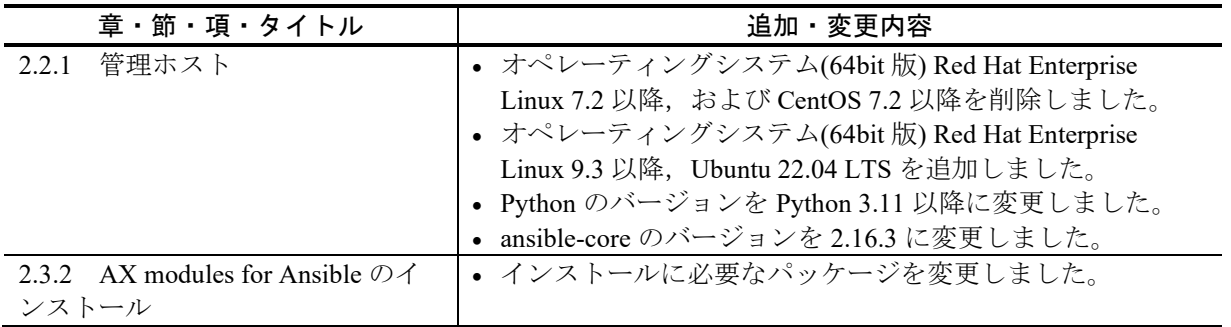

なお,単なる誤字・脱字などはお断りなく訂正しました。

### 表 第 22 版の変更内容

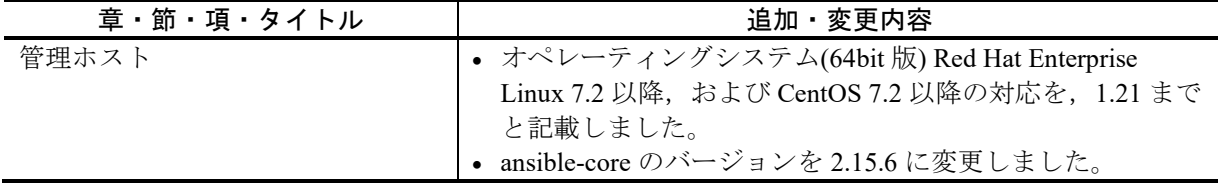

### 表 第 21 版の変更内容

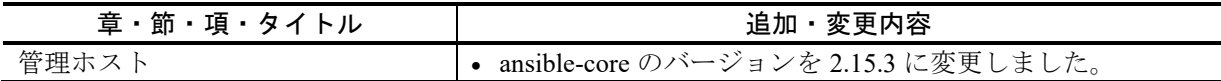

#### 表 第 20 版の変更内容

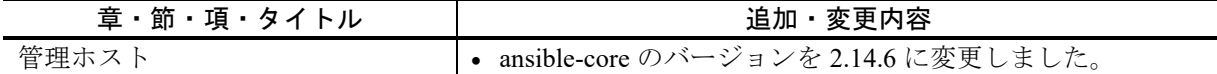

### 表 第 19 版の変更内容

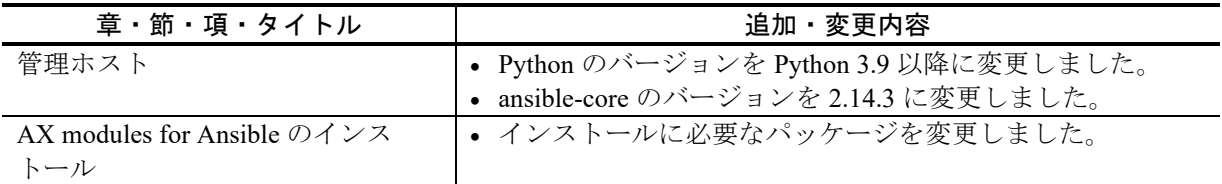

### 表 第 18 版の変更内容

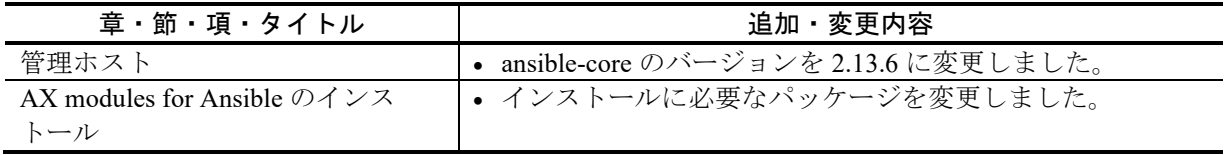

### 表 第 17 版の変更内容

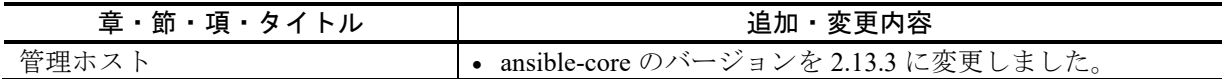

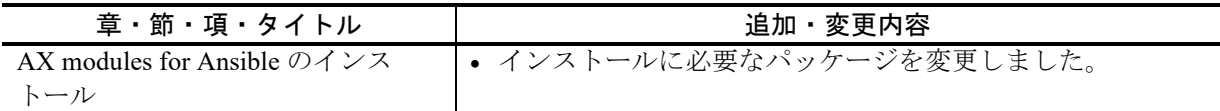

### 表 第 16 版の変更内容

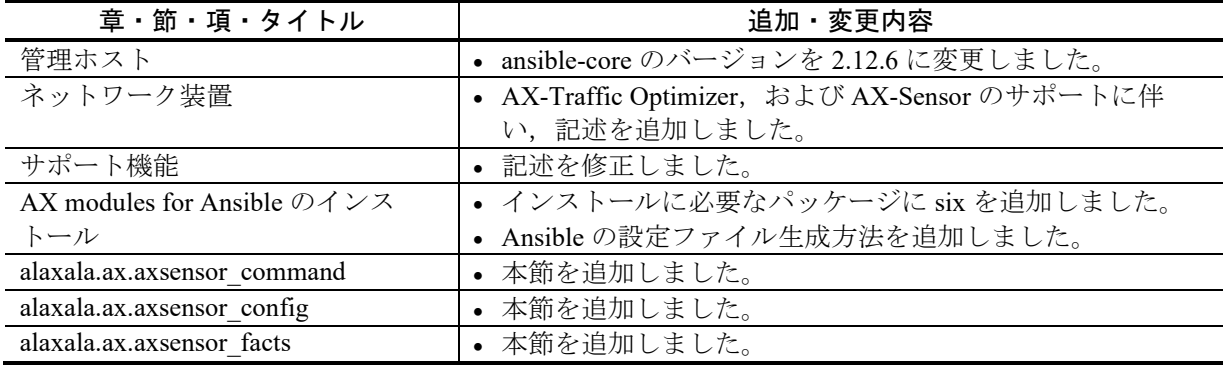

### 表 第 15 版の変更内容

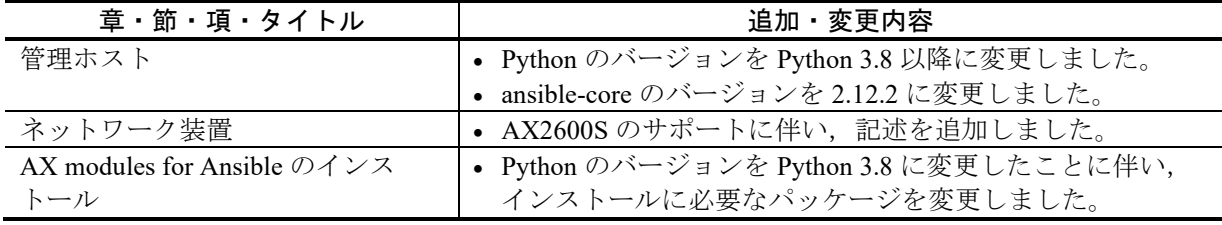

### 表 第 14 版の変更内容

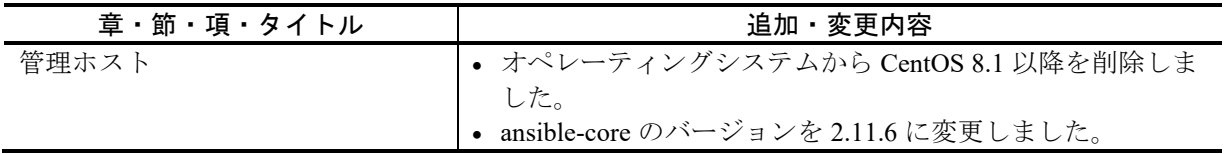

### 表 第 13 版の変更内容

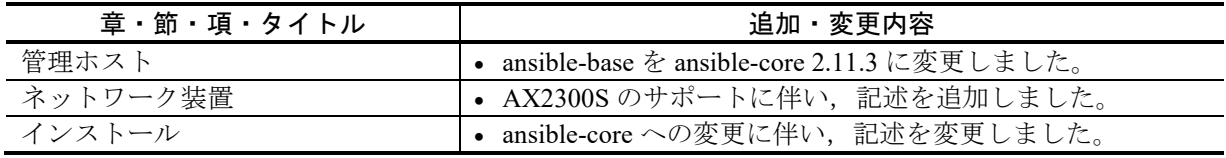

### 表 第 12 版の変更内容

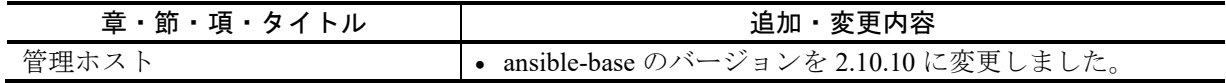

### 表 第 11 版の変更内容

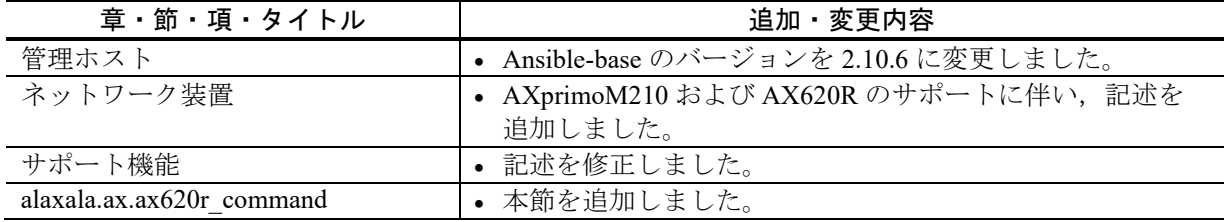

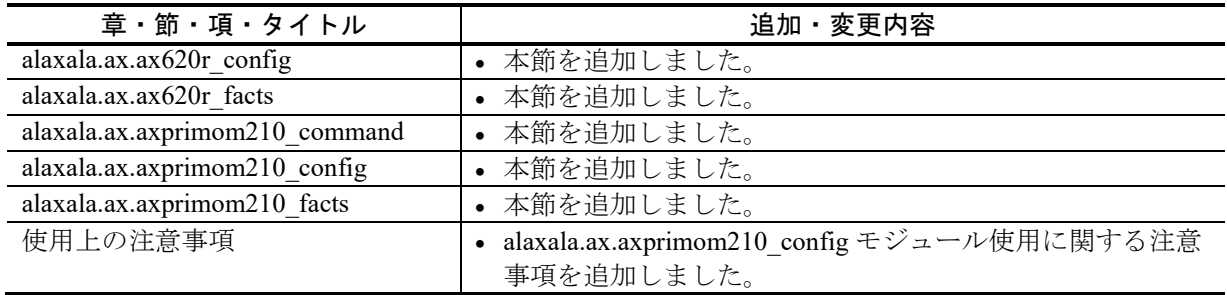

### 表 第 10 版の変更内容

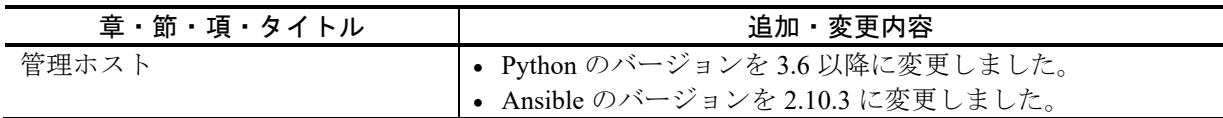

### 表 第 9 版の変更内容

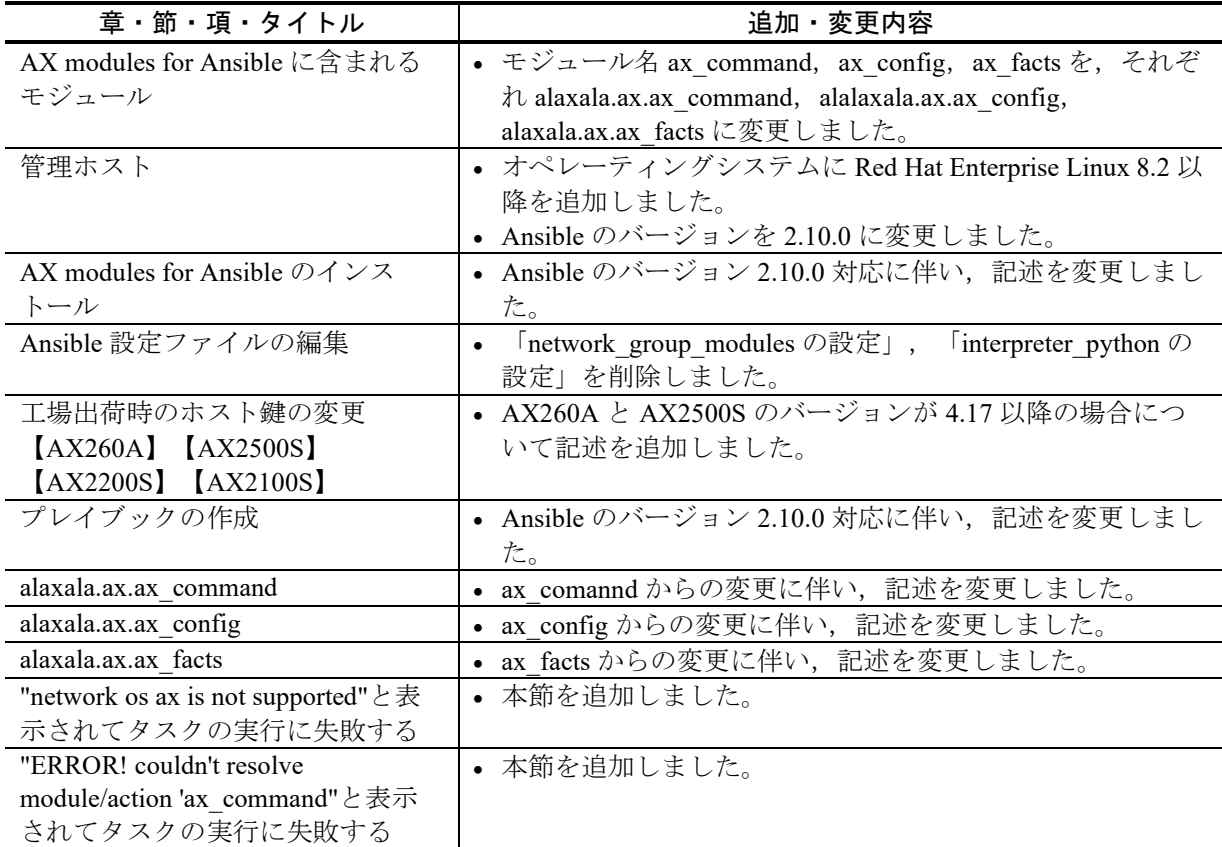

### 表 第 8 版の変更内容

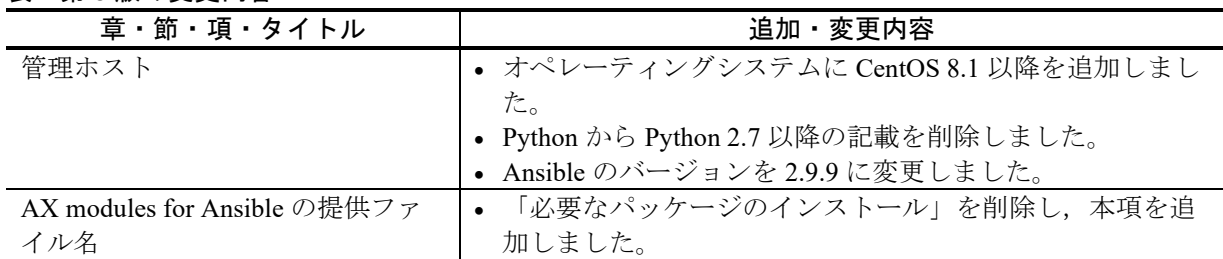

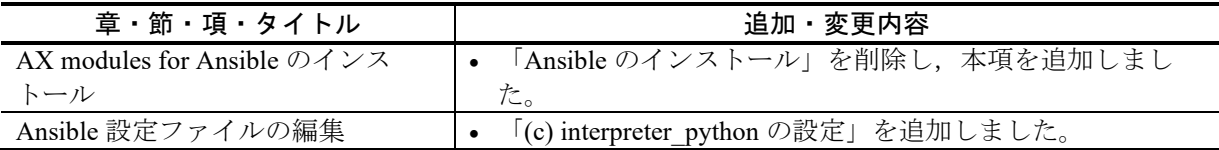

### 表 第 7 版の変更内容

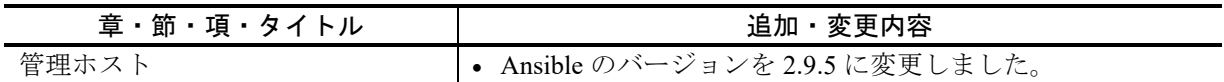

### 表 第 6 版の変更内容

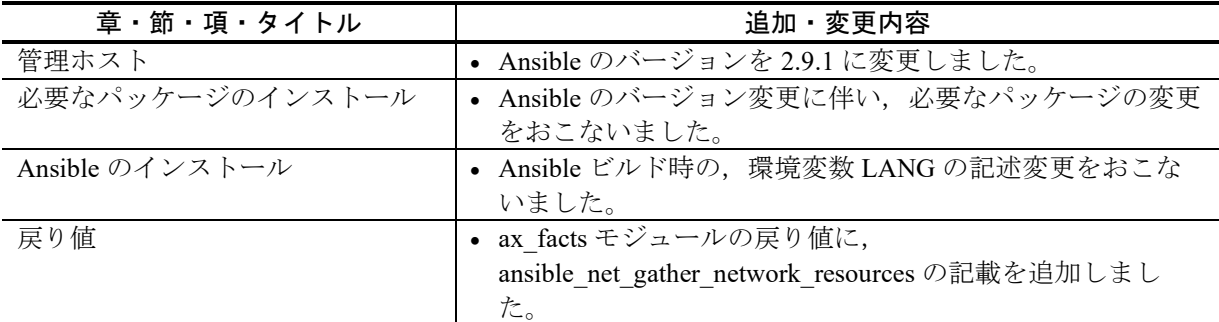

### 表 第 5 版の変更内容

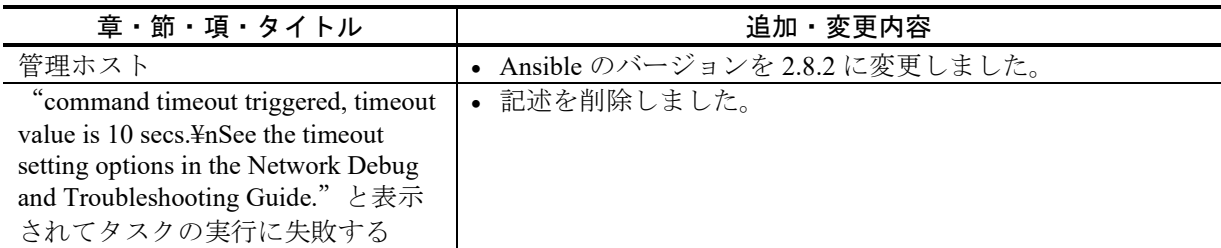

## 表 第 4 版の変更内容

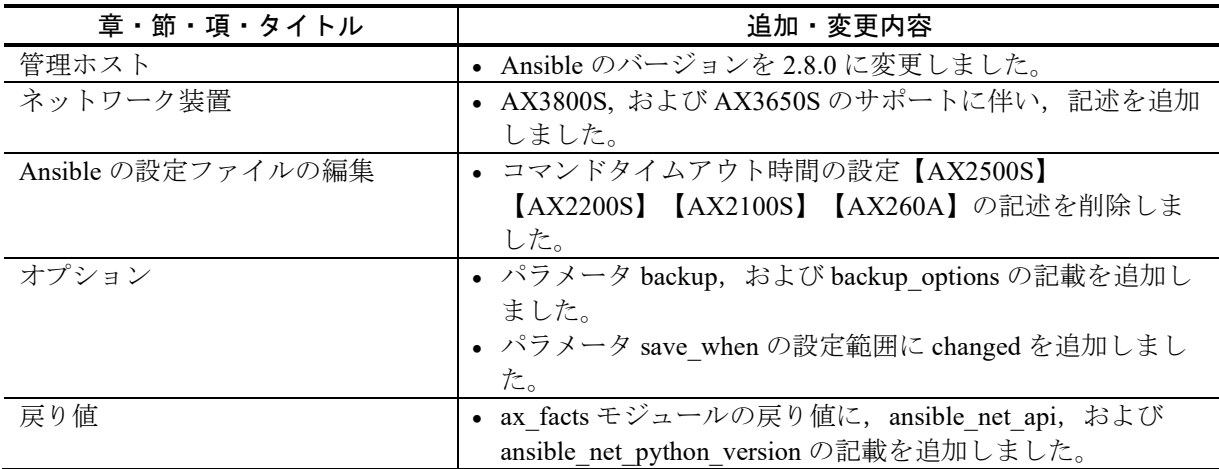

### 表 第 3 版の変更内容

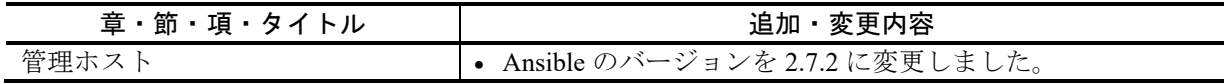

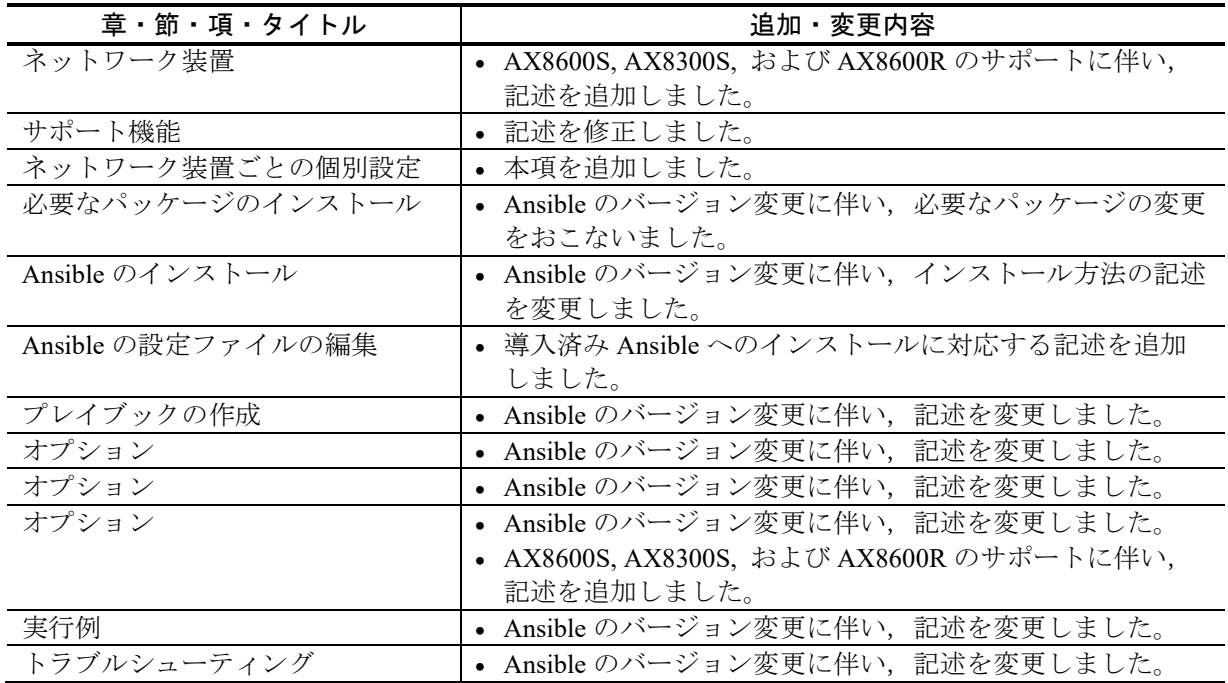

### 表 第 2 版の変更内容

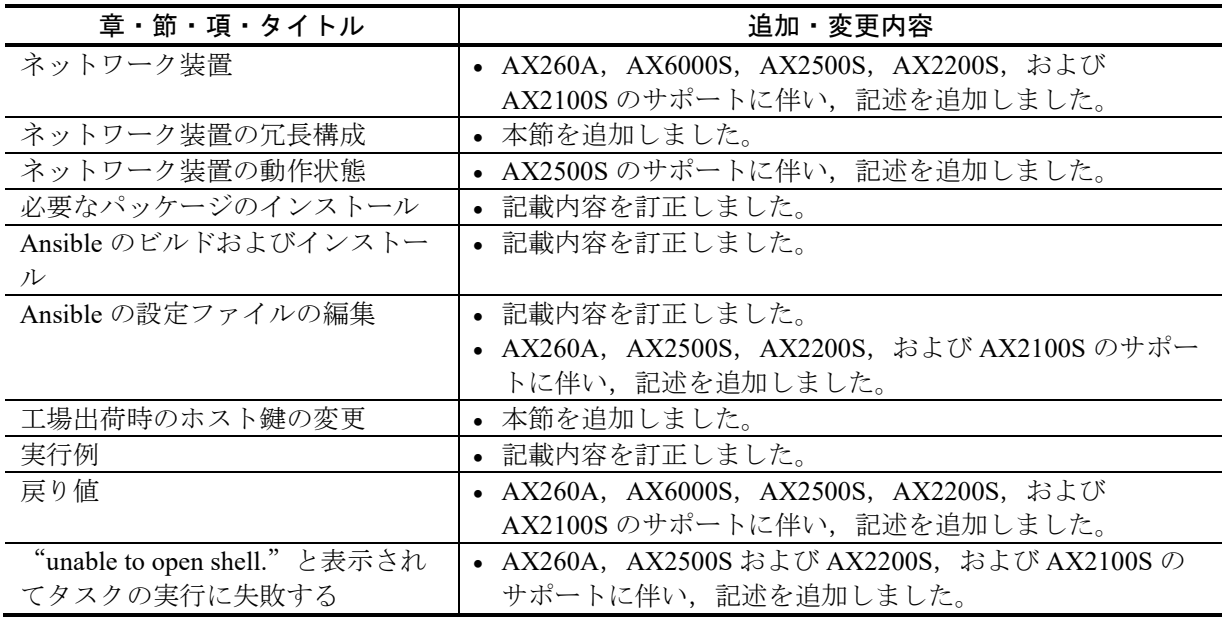

# <span id="page-7-0"></span>はじめに

### ■対象ソフトウェアおよびソフトウェアバージョン

このマニュアルは, AX modules for Ansible Version 1.21 を対象に記載しています。 このマニュアルをよく読み,書かれている指示や注意を十分に理解してください。また,このマニュ アルは必要なときにすぐ参照できるよう使いやすい場所に保管してください。 なお,このマニュアルでは特に断らないかぎり各装置モデルに共通の本ソフトウェアの機能について 記述しますが,装置モデル固有の記載については以下のマークで示します。

#### 【**AX260A**】:

AX260A についての記載です。

### 【**AX8600S**】:

AX8600S についての記載です。

### 【**AX8300S**】:

AX8300S についての記載です。

### 【**AX6000S**】:

AX6000S についての記載です。

### 【**AX4600S**】:

AX4600S についての記載です。

### 【**AX3800S**】:

AX3800S についての記載です。

### 【**AX3660S**】:

AX3660S についての記載です。

### 【**AX3650S**】:

AX3650S についての記載です。

### 【**AX2600S**】:

AX2600S についての記載です。

### 【**AX2500S**】:

AX2500S についての記載です。

### 【**AX2300S**】:

AX2300S についての記載です。

### 【**AX2200S**】:

AX2200S についての記載です。

### 【**AX2100S**】:

AX2100S についての記載です。

### 【**AX8600R**】:

AX8600R についての記載です。

### 【**AX-Sensor**】:

AX-Sensor についての記載です。

### ■対象読者

本ソフトウェアを使用してネットワークシステムの構成管理を行うシステム管理者の方を対象として います。また,ネットワークシステム管理の知識および Ansible を使用した構成管理の知識を理解して いることを前提としています。

### ■このマニュアルでの表記

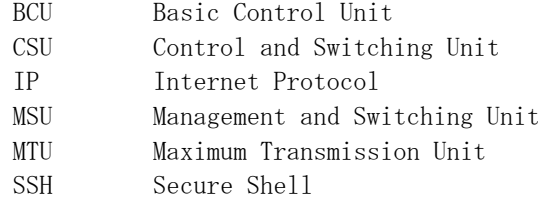

# <span id="page-9-0"></span>目次

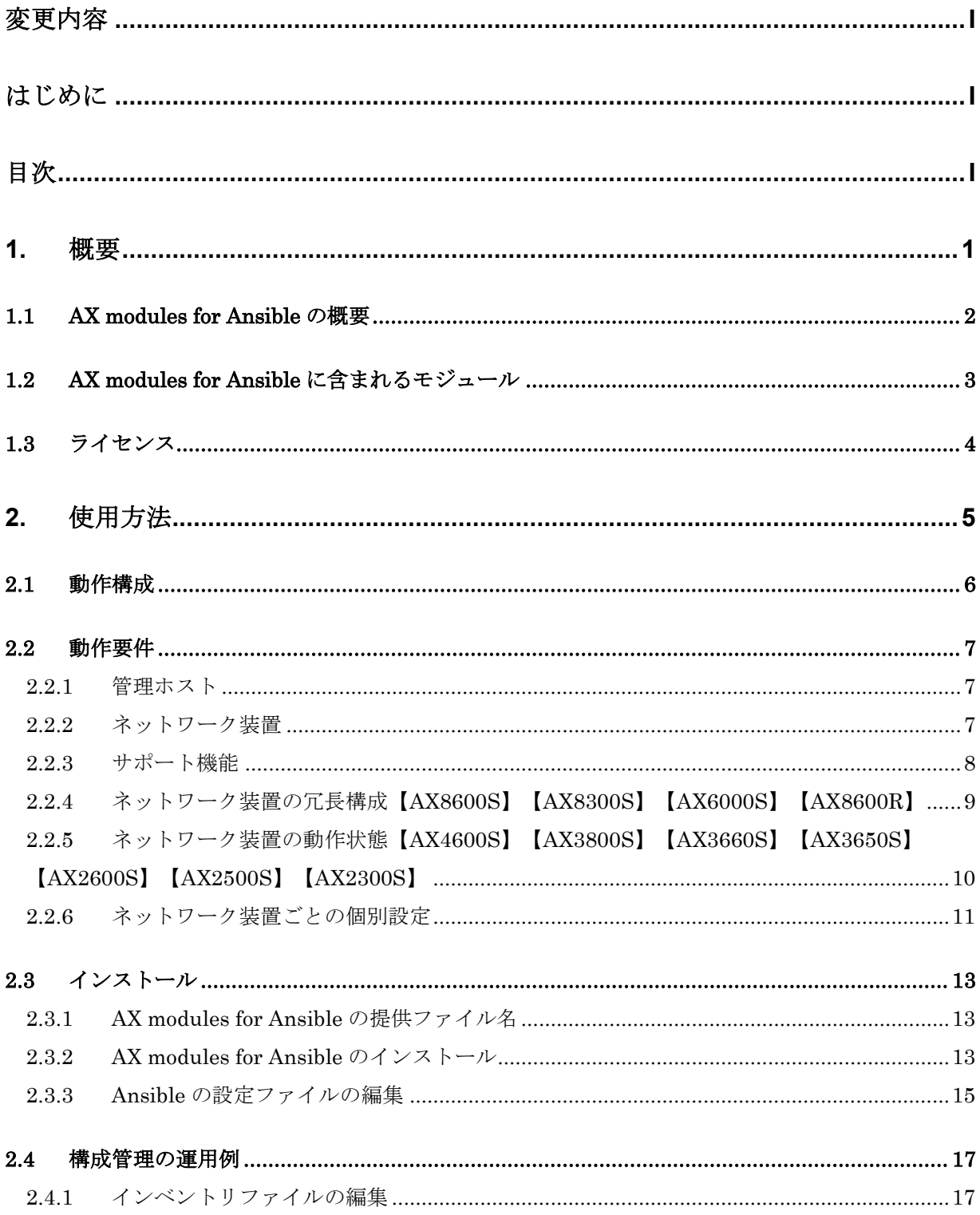

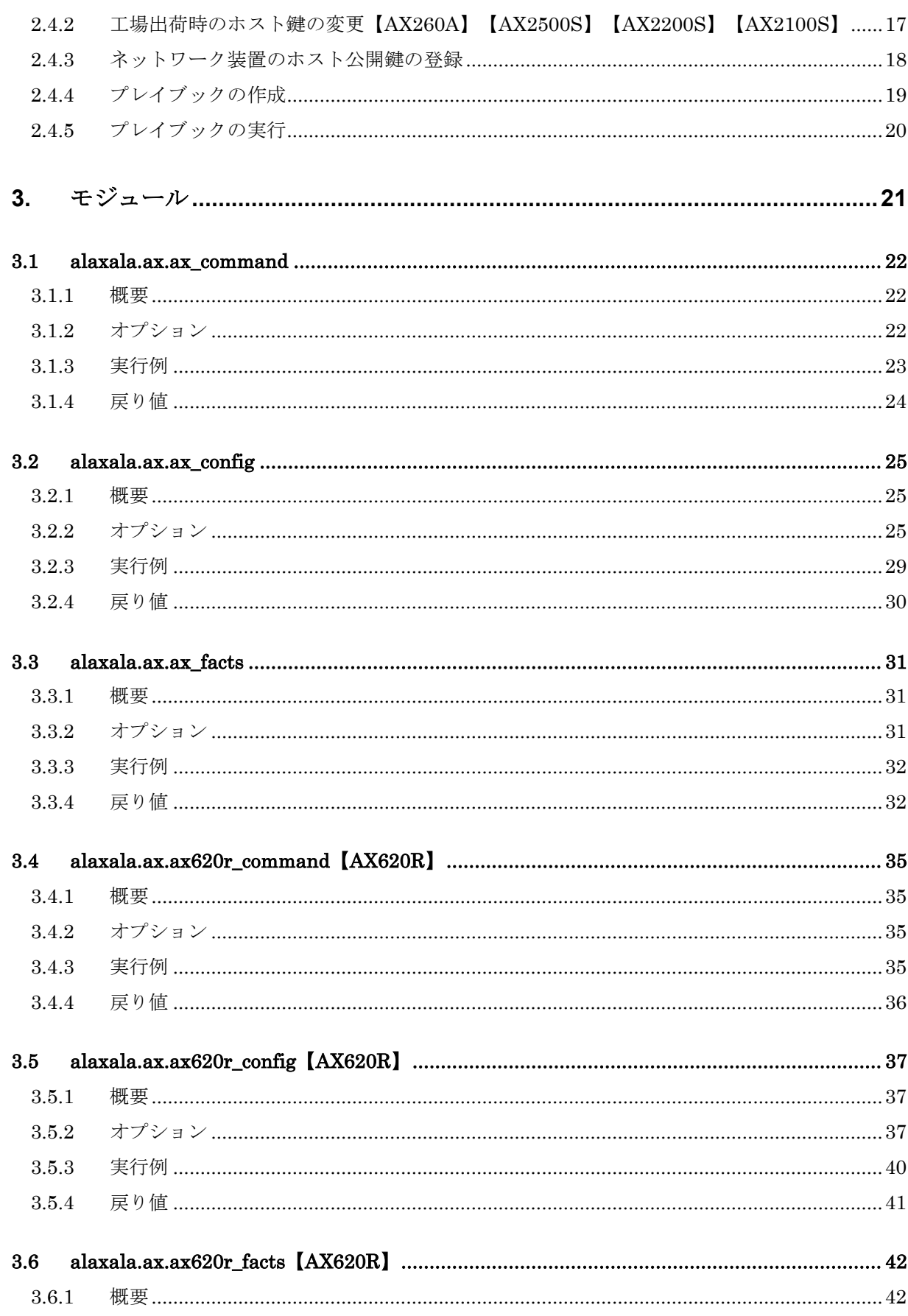

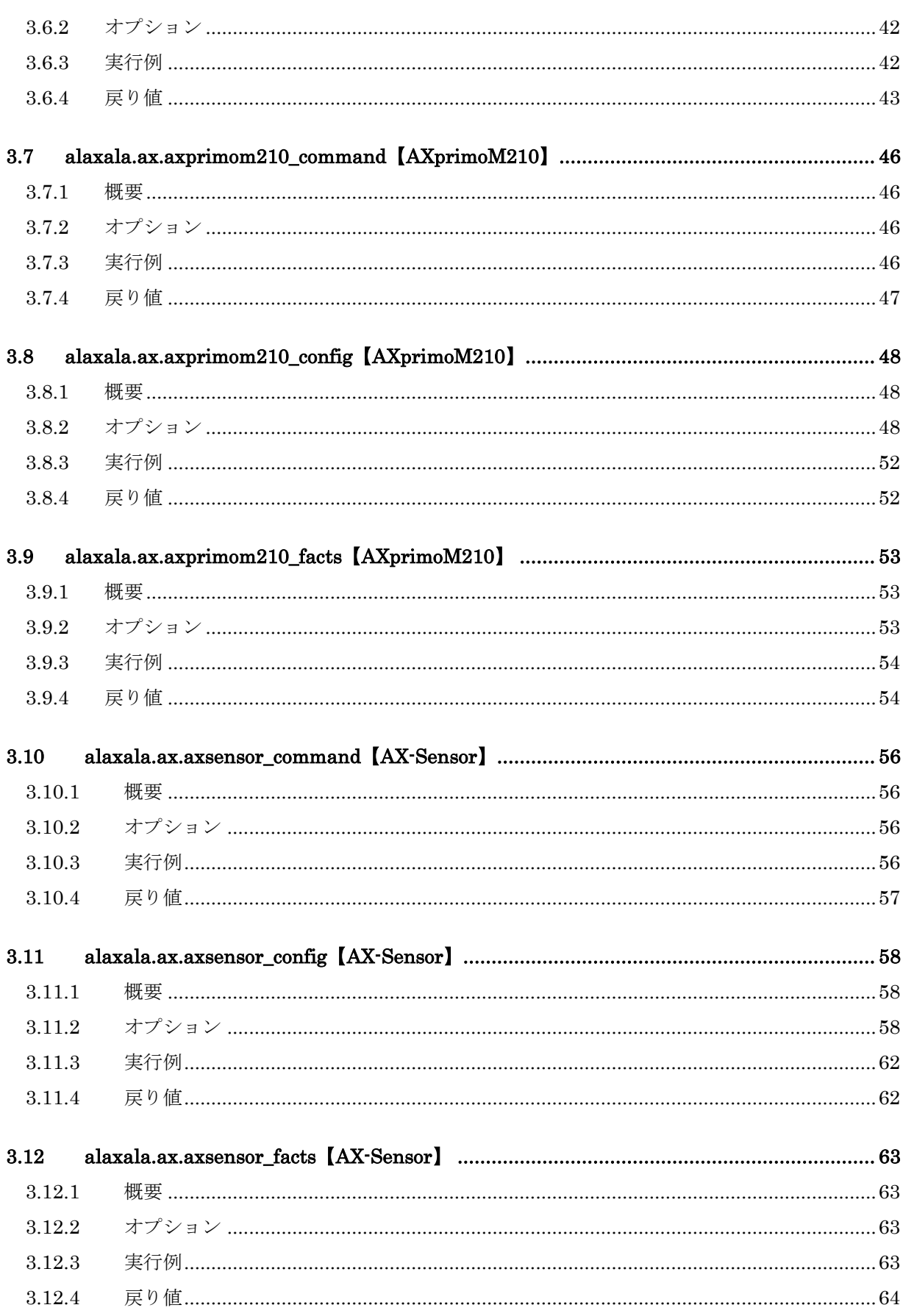

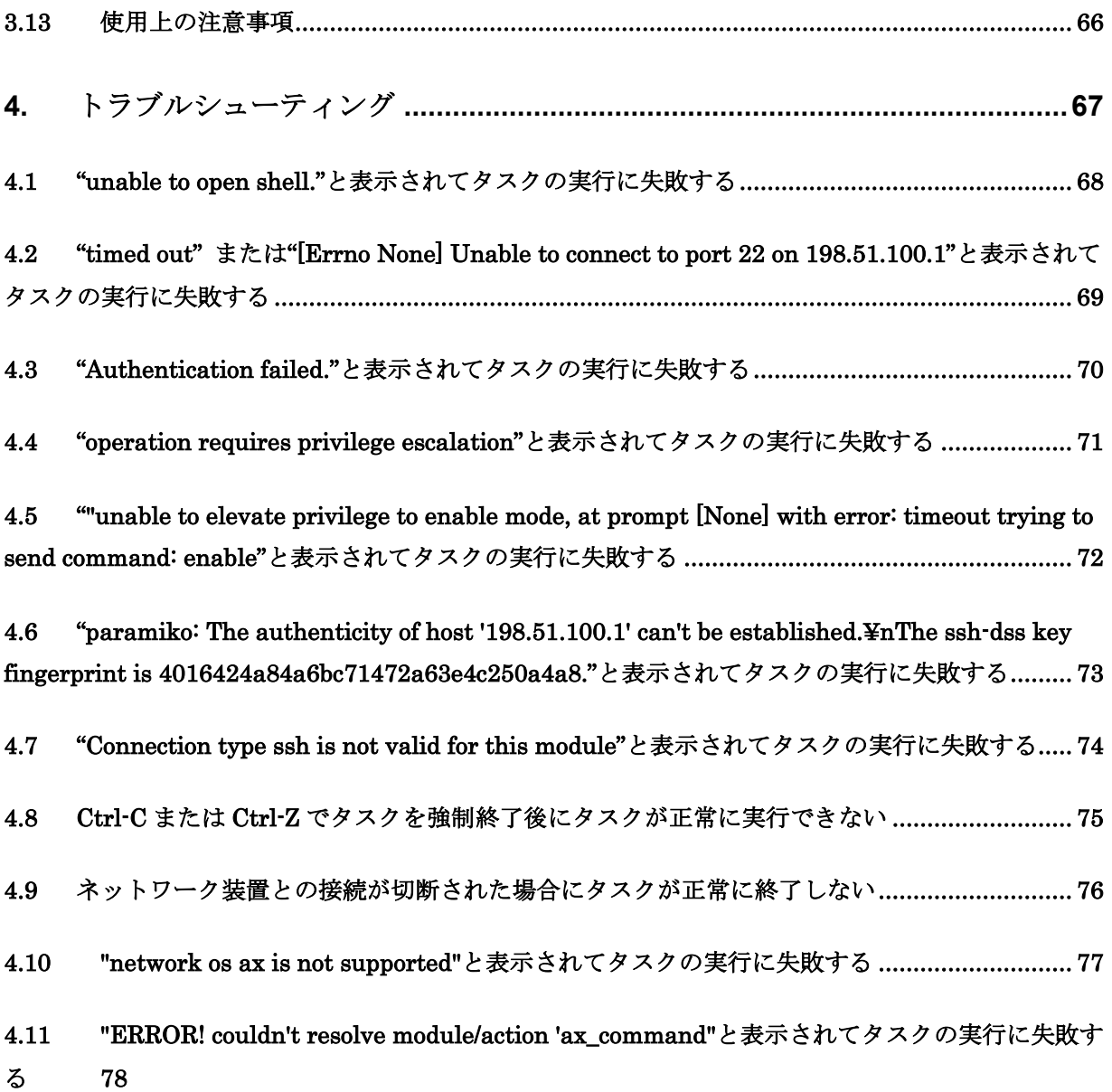

# <span id="page-13-0"></span>1. 概要

この章では、AX modules for Ansible の概要について説明します。

## <span id="page-14-0"></span>1.1 AX modules for Ansible の概要

AX modules for Ansible は, Red Hat, Inc.による構成管理ツールである Ansible を使用 して,アラクサラネットワークス株式会社製ネットワーク装置(以下,ネットワーク 装置)を対象とした構成管理機能を提供します。

AX modules for Ansible が提供する構成管理機能を下記に示します。

(1) 運用コマンドの実行

ネットワーク装置上で任意の運用コマンドを実行し,その結果を装置から取得し ます。

(2) コンフィグレーションの設定

ネットワーク装置にコンフィグレーションを設定します。本機能では、設定対象 のコンフィグレーションが既に装置に設定されている場合には,そのコンフィグ レーションの設定を省略します。

(3) 装置情報の収集

ネットワーク装置から装置モデルやソフトウェアのバージョン,コンフィグレー ション,インタフェース情報などの装置情報を収集します。

# <span id="page-15-0"></span>1.2 AX modules for Ansible に含まれるモジュール

AX modules for Ansible は、Ansible 上で動作する複数のモジュールから構成されま す。

AX modules for Ansible に含まれるモジュールを下記に示します。

表 1-1 AX modules for Ansible に含まれるモジュール

| モジュール                          | 機能                          |
|--------------------------------|-----------------------------|
| alaxala.ax.ax command          | 運用コマンドの実行                   |
| alaxala.ax.ax config           | コンフィグレーションの設定               |
| alaxala.ax.ax facts            | 装置情報の収集                     |
| alaxala.ax.ax620r command      | AX620R での運用コマンドの実行          |
| alaxala.ax.ax620r config       | AX620R でのコンフィグレーションの設定      |
| alaxala.ax.ax620r facts        | AX620R での装置情報の収集            |
| alaxala.ax.axprimom210 command | AXprimoM210 での運用コマンドの実行     |
| alaxala.ax.axprimom210 config  | AXprimoM210 でのコンフィグレーションの設定 |
| alaxala.ax.axprimom210 facts   | AXprimoM210 での装置情報の収集       |
| alaxala.ax.axsensor command    | AX-Sensor での運用コマンドの実行       |
| alaxala.ax.axsensor config     | AX-Sensor でのコンフィグレーションの設定   |
| alaxala.ax.axsensor facts      | AX-Sensor での装置情報の収集         |

# <span id="page-16-0"></span>1.3 ライセンス

AX modules for Ansible のライセンスは, GNU General Public License Version 3 (以 下,GPLv3)です。

GPLv3 の詳細については,AX modules for Ansible に付属の LICENSE を参照してく ださい。

AX modules for Ansible は、Ansible を改変したプログラムを含んでいます。

# <span id="page-17-0"></span>2. 使用方法

この章では、AX modules for Ansible の使用方法について例を用いて説明します。

# <span id="page-18-0"></span>2.1 動作構成

AX modules for Ansible は、Ansible がインストールされている管理ホスト上で Python のプログラムとして動作し,管理ホストから SSH によりネットワーク装置へ ログインして,装置の構成管理を行います。

AX modules for Ansible の動作構成を下記に示します。

図 2-1 AX modules for Ansible の動作構成

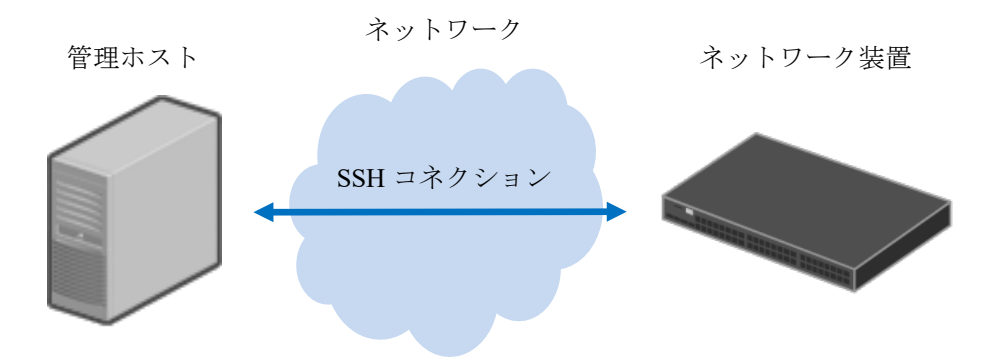

AX modules for Ansible を使用する前にあらかじめネットワークおよび SSH 機能の 設定を行い,管理ホストからネットワーク装置へ SSH によるログインが可能な構成 にしてください。

なお,管理ホストからネットワーク装置へのログインするためには SSHv2 を使用 する必要があります。SSHv1 や telnet によるログインはサポートしていません。

# <span id="page-19-1"></span>2.2 動作要件

AX modules for Ansible が動作するにあたり,管理ホストおよびネットワーク装置に 関して必要な要件について説明します。

# <span id="page-19-0"></span>2.2.1 管理ホスト

管理ホストに関する動作要件について下記に示します。

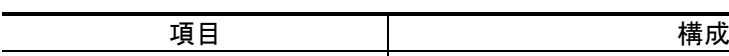

表 2-1 管理ホストに関する動作要件

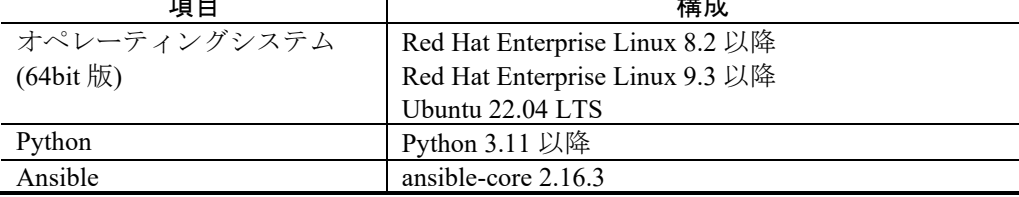

# <span id="page-19-2"></span>2.2.2 ネットワーク装置

ネットワーク装置に関する動作要件について下記に示します。なお、ネットワーク 装置は管理ホストからの SSHv2 によるログインに対応している必要があります。

表 2-2 ネットワーク装置に関する動作要件

| ネットワーク装置    | バージョン           |
|-------------|-----------------|
| AX260A      | Ver. 4.10 以降    |
| AX8600S     | Ver. 12.8.D 以降  |
| AX8300S     | Ver. 12.8.D 以降  |
| AX6000S     | Ver. 11.9.S 以降  |
| AX4600S     | Ver. 11.15.A 以降 |
| AX3800S     | Ver. 11.14.R 以降 |
| AX3660S     | Ver. 12.1.B 以降  |
| AX3650S     | Ver. 11.14.R 以降 |
| AX2600S     | Ver. 2.0 以降     |
| AX2500S     | Ver. 4.10 以降    |
| AX2300S     | Ver. 1.0 以降     |
| AX2200S     | Ver. 2.5.B 以降   |
| AX2100S     | Ver. 2.6 以降     |
| AXprimoM210 | Ver. 1.2.3.8 以降 |

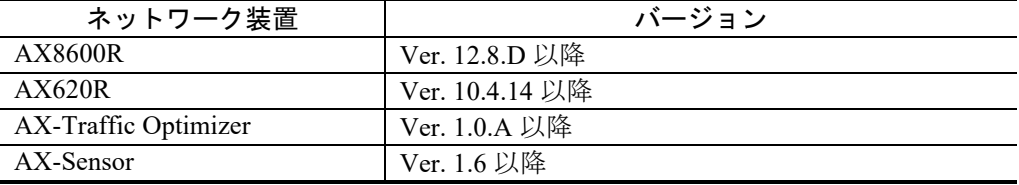

# <span id="page-20-0"></span>2.2.3 サポート機能

AX modules for Ansible に含まれるモジュールがサポートする機能について下記に示 します。

# 表 2-3 サポートする機能

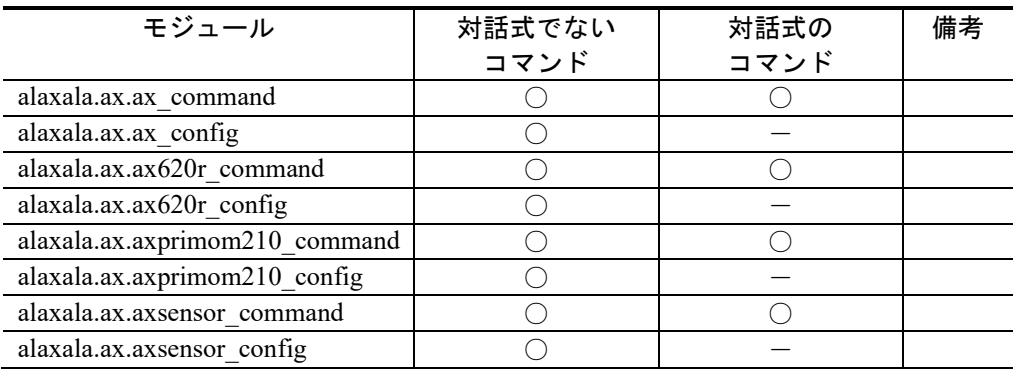

## (凡例) ○:サポート -:未サポート

# <span id="page-21-0"></span>2.2.4 ネットワーク装置の冗長構成【AX8600S】【AX8300S】 【AX6000S】【AX8600R】

AX modules for Ansible は,ネットワーク装置の冗長構成による一重化運用および二 重化運用をサポートします。

AX modules for Ansible に含まれるモジュールがサポートするネットワーク装置の冗 長構成について下記に示します。

| 冗長構成  | モジュール                     |                          |                         | 備考                                                                                |
|-------|---------------------------|--------------------------|-------------------------|-----------------------------------------------------------------------------------|
|       | alaxala.ax.<br>ax command | alaxala.ax.<br>ax config | alaxala.ax.<br>ax facts |                                                                                   |
| 一重化構成 |                           |                          |                         |                                                                                   |
| 二重化構成 |                           |                          |                         | ax facts モジュールでは下記の情報<br>について運用系システムのみを対象<br>に収集を行います。<br>物理メモリの実装量<br>物理メモリの空き容量 |

表 2-4 ネットワーク装置の冗長構成

(凡例)○:サポート △:一部サポート

# <span id="page-22-0"></span>2.2.5 ネットワーク装置の動作状態【AX4600S】【AX3800S】 【AX3660S】【AX3650S】【AX2600S】【AX2500S】【AX2300S】

AX modules for Ansible は、ネットワーク装置の動作状態としてスタンドアロンおよ びスタックをサポートします。

AX modules for Ansible に含まれるモジュールがサポートするネットワーク装置の動 作状態について下記に示します。

| 動作状態    | モジュール       |             |             | 備考                      |
|---------|-------------|-------------|-------------|-------------------------|
|         | alaxala.ax. | alaxala.ax. | alaxala.ax. |                         |
|         | ax command  | ax config   | ax facts    |                         |
| スタンドアロン | О           | О           | $\bigcirc$  |                         |
| スタック    | ∩           | $\bigcirc$  | $\triangle$ | ax facts モジュールでは下記の情報   |
|         |             |             |             | についてマスタスイッチだけを対象        |
|         |             |             |             | に収集を行います。【AX4600S】      |
|         |             |             |             | $[AX3800S]$ $[AX3660S]$ |
|         |             |             |             | $[AX3650S]$ $[AX2600S]$ |
|         |             |             |             | [AX2300S]               |
|         |             |             |             | ソフトウェアのバージョン            |
|         |             |             |             | シリアル情報                  |
|         |             |             |             | 装置モデル                   |
|         |             |             |             | システム名称                  |
|         |             |             |             | 物理メモリの実装量               |
|         |             |             |             | 物理メモリの空き容量              |
|         |             |             |             | ax facts モジュールでは下記の情報   |
|         |             |             |             | についてスタックを構成しているメ        |
|         |             |             |             | ンバスイッチのうちスイッチ番号が        |
|         |             |             |             | 最若番のものだけを対象に収集を行        |
|         |             |             |             | います。【AX2500S】           |
|         |             |             |             | ソフトウェアのバージョン            |
|         |             |             |             | シリアル情報<br>$\bullet$     |
|         |             |             |             | 装置モデル                   |
|         |             |             |             | 物理メモリの実装量               |
|         |             |             |             | 物理メモリの空き容量              |

表 2-5 サポートするネットワーク装置の動作状態

(凡例)○:サポート △:一部サポート

# <span id="page-23-0"></span>2.2.6 ネットワーク装置ごとの個別設定

### (1) AX8600S

AX8600S を対象に構成管理をおこなう場合、該当ネットワーク装置で下記のコン フィグレーションコマンドを設定してください。

表 2-6 設定するコンフィグレーション

| コンフィグレーション                                          | 説明                                                     |
|-----------------------------------------------------|--------------------------------------------------------|
| username default user logging-console event-level 0 | 画面に出力されるシステム                                           |
|                                                     | ローロンシャン・レベル<br>メッセージのイベントレベル<br>を「装置全体が再起動」だけ<br>とします。 |

上記コンフィグレーションにより AX modules for Ansible を使用して構成管理を行う 際は、ログ出力機能により装置のログを syslog サーバへ送信するなどの設定を行うこ とを推奨します。

なお,上記コンフィグレーションの詳細は,「AX8600S・AX8300S ソフトウェアマ ニュアル コンフィグレーションコマンドレファレンス」の username を参照くださ い。

### (2) AX8300S

AX8300S を対象に構成管理をおこなう場合, 該当ネットワーク装置で下記のコン フィグレーションコマンドを設定してください。

表 2-7 設定するコンフィグレーション

| コンフィグレーション                                          | 説明                     |
|-----------------------------------------------------|------------------------|
| username default user logging-console event-level 0 | 画面に出力されるシステム           |
|                                                     | <b>'</b> メッセージのイベントレベル |
|                                                     | を「装置全体が再起動」だけ          |
|                                                     | - とします                 |

上記コンフィグレーションにより AX modules for Ansible を使用して構成管理を行う 際は、ログ出力機能により装置のログを syslog サーバへ送信するなどの設定を行うこ とを推奨します。

なお,上記コンフィグレーションの詳細は,「AX8600S・AX8300S ソフトウェアマ ニュアル コンフィグレーションコマンドレファレンス」の username を参照くださ い。

### (3) AX8600R

該当ネットワーク装置で下記のコンフィグレーションコマンドを設定してください。

表 2-8 設定するコンフィグレーション

| コンフィグレーション                                          | 説明           |
|-----------------------------------------------------|--------------|
| username default user logging-console event-level 0 | 画面に出力されるシステム |
|                                                     | とします。        |

上記コンフィグレーションにより AX modules for Ansible を使用して構成管理を行う 際は、ログ出力機能により装置のログを syslog サーバへ送信するなどの設定を行うこ とを推奨します。

なお,上記コンフィグレーションの詳細は,「AX8600R ソフトウェアマニュアル コンフィグレーションコマンドレファレンス」の username を参照ください。

## <span id="page-25-1"></span>2.3 インストール

管理ホストに AX modules for Ansible をインストールする方法について説明しま す。

### <span id="page-25-2"></span>2.3.1 AX modules for Ansible の提供ファイル名

AX modules for Ansible の提供ファイルは、以下のファイル名で提供します。

ax\_modules\_for\_ansible-<バージョン>-<ビルド>-<Ansible バージョン>.tar.gz

例として, AX modules for Ansible のバージョンが 1.12, ビルドが 13-g1c08c16, お よび ansible-core バージョンが 2.11.3 の場合, ax\_modules\_for\_ansible-1.12.0-13g1c08c16-2.11.3.tar.gz となります。

### <span id="page-25-0"></span>2.3.2 AX modules for Ansible のインストール

AX modules for Ansible を動作させるには,一例として以下の手順によりインス トールしてください。

### 表 2-9 インストール手順

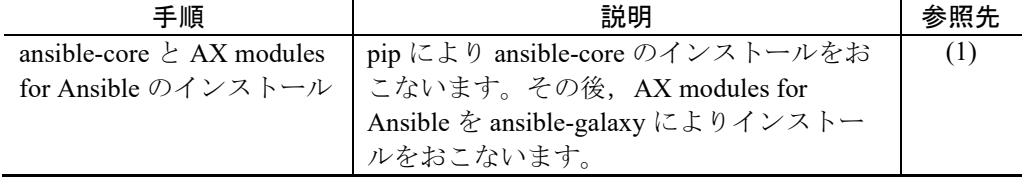

### <span id="page-25-3"></span>(1) ansible-core と AX modules for Ansible のインストール

Python 仮想環境上に ansible-core のインストールをおこない、ユーザ環境上にAX modules for Ansible をインストールしてください。

### (a) 必要なパッケージと ansible-core のインストール

ansible-core および AX modules for Ansible をインストールするのに必要なパッケー ジを下記に示します。

<span id="page-26-0"></span>表 2-10 インストールに必要なパッケージ

| オペレーティングシステム                    | パッケージ |                  | 備考          |
|---------------------------------|-------|------------------|-------------|
| Red Hat Enterprise Linux 8.2 以降 | dnf   | python3.11       |             |
|                                 |       | tar              |             |
| Red Hat Enterprise Linux 9.3 以降 | dnf   | python3.11       |             |
| Ubuntu 22.04 LTS                | apt   | python3.11       |             |
|                                 | pip3  | ansible-pylibssh | バージョン 1.1.0 |

管理ホストにパッケージをインストールする例について下記に示します。ここで は、venv ディレクトリ上に ansible の仮想環境を作成しています。また ansiblepylibssh および ansible-core のバージョンは,それぞれ 1.1.0,2.14.3 としていますが, 「表 2-10 [インストールに必要なパッケージ](#page-26-0)」,および AX modules for Ansible の バージョンにあわせて指定してください。

[実行例] (Red Hat Enterprise Linux 8 の場合)

- \$ sudo dnf install -y python39
- \$ mkdir venv
- \$ cd venv
- \$ python3.9 -m venv ansible
- \$ cd ansible
- \$ source bin/activate
- $(\text{ansible})$  \$ pip3 install --upgrade pip
- (ansible) \$ pip3 install ansible-pylibssh==1.1.0
- (ansible) \$ pip3 install ansible-core==2.14.3

#### (b) AX modules for Ansible のインストール

AX modules for Ansible のソースコードを管理ホストにコピーして,インストールを 行ってください。

インストールを行う場合の例について下記に示します。

### [実行例]

(ansible) \$ tar -zxf ./ax\_modules\_for\_ansible-<バージョン>-<ビルド>- <Ansible バージョン>.tar.gz

(ansible) \$ ansible-galaxy collection install --upgrade

ax\_modules\_for\_ansible/alaxala-ax-<バージョン>.tar.gz

### (c) Ansible の設定ファイルの配置

Ansible の設定ファイル(ansible.cfg)が, /etc/ansible 配下およびホームディレクトリ 配下にない場合,ansible-config コマンドにより生成してください。

### [実行例]

(ansible) \$ ansible-config init --disabled  $>$   $\frac{\gamma}{\Lambda}$  ansible.cfg

## <span id="page-27-0"></span>2.3.3 Ansible の設定ファイルの編集

AX modules for Ansible を動作させるために必要な Ansible の設定ファイルの編集を 行います。

### (1) ログ機能の有効化

Ansible のログ機能を有効化します。

ログ機能を有効化する設定例について下記に示します (log\_path のコメントアウト を削除)。

#### [設定例]

# logging is off by default unless this path is defined # if so defined, consider logrotate  $log$ -path = /var/log/ansible.log

ログ機能の有効化後,設定したログファイルに必要なパーミッションの設定を行っ てください。

ログファイルにパーミッションを設定する例について下記に示します。

[実行例]

- \$ sudo touch /var/log/ansible.log
- \$ sudo chmod 666 /var/log/ansible.log

### <span id="page-29-0"></span>2.4 構成管理の運用例

AX modules for Ansible によるネットワーク装置の構成管理の運用例について説明し ます。

## <span id="page-29-1"></span>2.4.1 インベントリファイルの編集

管理ホスト上のインベントリファイル(/etc/ansible/hosts)を編集し,ネットワーク 装置のホスト情報を記載します。

インベントリファイルにネットワーク装置のホスト情報を記載する例について下記 に示します。ここで 198.51.100.1 はネットワーク装置の IP アドレスです。

[設定例]

 $\lceil ax \rceil$ 198.51.100.1

# <span id="page-29-2"></span>2.4.2 工場出荷時のホスト鍵の変更【AX260A】【AX2500S】 【AX2200S】【AX2100S】

ネットワーク装置のホスト鍵として工場出荷時のデフォルトのホスト鍵を使用して いる場合,装置上でホスト鍵の変更を行います。なお AX260A と AX2500S のバー ジョンが 4.17 以降の場合は,ホスト鍵の変更は必要ありません。

工場出荷時のデフォルトのホスト鍵を使用している場合,ネットワーク装置への SSH によるログインが行えません。

ネットワーク装置上で装置のホスト鍵を変更する例について下記に示します。

[実行例]

# set ssh hostkey WARNING!! Would you wish to change the SSH (v1 and v2) Hostkeys?  $(y/n)$ : y \*\*\* Changing the SSHv1 Hostkey, Please wait a minute \*\*\* Generating public/private rsa1 key pair. The key fingerprint is: 42:13:3c:08:3f:1e:96:11:3c:be:86:c8:39:f5:48:d9 1024-bit rsa1

hostkey \*\*\* Changing the SSHv2 Hostkey, Please wait a minute \*\*\* Generating public/private dsa key pair. The key fingerprint is: d6:b4:17:37:1b:8f:8c:1c:6d:bf:d0:ae:11:c7:5d:85 1024-bit dsa hostkey The Hostkeys (SSHv1 and SSHv2) were generated Completely. Please execute the reload command, because the new hostkeys becomes effective after reboot

ホスト鍵の変更後,変更したホスト鍵を有効化するために装置の再起動を行ってく ださい。

# <span id="page-30-0"></span>2.4.3 ネットワーク装置のホスト公開鍵の登録

プレイブックを実行する前にあらかじめ管理ホストからネットワーク装置へ SSH によりログインを行い,ネットワーク装置のホスト公開鍵を管理ホスト上に登録して ください。

ネットワーク装置のホスト公開鍵を管理ホスト上に登録する例について下記に示し ます。

### [実行例]

\$ ssh operator@198.51.100.1

The authenticity of host '198.51.100.1 (198.51.100.1)' can't be established.

DSA key fingerprint is 87:9f:e3:55:0a:d5:2c:86:eb:65:6b:b0:b3:02:03:b3.

Are you sure you want to continue connecting (yes/no)? yes

Warning: Permanently added '198.51.100.1' (DSA) to the list of known hosts.

# <span id="page-31-0"></span>2.4.4 プレイブックの作成

ネットワーク装置の構成管理を行うためのプレイブックを作成します。

AX modules for Ansible によりネットワーク装置の構成管理を行うためには、プレイ ブックでホスト情報の自動収集を無効化し,コネクション方法に "ansible.netcommon.network\_cli"を指定する必要があります。

プレイブックでホスト情報の自動収集を無効化し,コネクション方法に "ansible.netcommon.network cli"を指定する例について下記に示します。

### [設定例]

gather\_facts: False connection: ansible.netcommon.network\_cli

ネットワーク装置の構成管理を行うためのプレイブックの作成例を下記に示しま す。ansible\_network\_os オプションとして AX modules for Ansible を示す alaxala.ax.ax を設定します。ansible\_user オプションおよび ansible\_password オプションには,ネッ トワーク装置へログインを行う際のユーザ名,パスワードをそれぞれ設定します。

#### [作成例]

tasks:

```
---
- hosts: ax
   gather_facts: False
   connection: ansible.netcommon.network_cli
   vars:
     ansible_network_os: alaxala.ax.ax
     ansible_user: operator
     ansible_password: password
     ansible_become: yes
     ansible_become_method: ansible.netcommon.enable
     ansible_become_password: password
```
 - name: configure description of interface alaxala.ax.ax\_config:

 lines: description "test" parents: interface gigabitethernet 1/0/1 - name: ensure that description is configured alaxala.ax.ax\_command: commands: show interfaces gigabitethernet 1/0/1 wait\_for: result[0] contains "description:test"

# <span id="page-32-0"></span>2.4.5 プレイブックの実行

管理ホスト上でプレイブックを実行し,ネットワーク装置の構成管理を行います。

### [実行例]

\$ ansible-playbook sample.yaml

プレイブックの実行例について下記に示します。

### [実行例]

PLAY [ax] \*\*\*\*\*\*\*\*\*\*\*\*\*\*\*\*\*\*\*\*\*\*\*\*\*\*\*\*\*\*\*\*\*\*\*\*\*\*\*\*\*\*\*\*\*\*\*\*\*\*\*\*\*\*

TASK [configure description of interface] \*\*\*\*\*\*\*\*\*\*\*\*\*\*\*\*\*\*\*\*\*\* changed: [198.51.100.1]

TASK [ensure that description is configured] \*\*\*\*\*\*\*\*\*\*\*\*\*\*\*\*\*\*\* ok: [198.51.100.1]

PLAY RECAP \*\*\*\*\*\*\*\*\*\*\*\*\*\*\*\*\*\*\*\*\*\*\*\*\*\*\*\*\*\*\*\*\*\*\*\*\*\*\*\*\*\*\*\*\*\*\*\*\*\*\*\*\* 198.51.100.1 : ok=2 changed=1 unreachable=0 failed=0

# <span id="page-33-0"></span>3. モジュール

この章では、AX modules for Ansible でサポートするモジュールについて説明します。

## <span id="page-34-0"></span>3.1 alaxala.ax.ax\_command

## <span id="page-34-1"></span>3.1.1 概要

ネットワーク装置上でコマンドを実行し,その実行結果を取得します。

このモジュールは,コンフィグレーションコマンドの実行をサポートしません。コ ンフィグレーションを設定する場合は、alaxala.ax.ax\_config モジュールを使用してく ださい。

本モジュールを使用する際, ansible\_network\_os は, alaxala.ax.ax を指定してくださ い。

# <span id="page-34-2"></span>3.1.2 オプション

このモジュールのオプションについて下記に示します。

| パラメータ    | 必須  | 省略時の値        | 設定範囲        | 内容                        |
|----------|-----|--------------|-------------|---------------------------|
| commands | はい  |              |             | ネットワーク装置上で実行するコマンド        |
|          |     |              |             | のリストを設定します。               |
| interval | いいえ | $\mathbf{1}$ |             | wait for オプションで設定した条件が満た  |
|          |     |              |             | されなかった場合にコマンド実行のリト        |
|          |     |              |             | ライを行う際のインターバル(秒)を設        |
|          |     |              |             | 定します。                     |
| match    | いいえ | all          | • any       | wait for オプションで設定した条件の比較  |
|          |     |              | $\cdot$ all | 方式を設定します。このオプションに all     |
|          |     |              |             | を設定した場合, wait for オプションで設 |
|          |     |              |             | 定した条件がすべて満たされたときにタ        |
|          |     |              |             | スクの実行を再開します。any を設定した     |
|          |     |              |             | 場合,条件のいずれかが満たされたとき        |
|          |     |              |             | にタスクの実行を再開します。            |
| retries  | いいえ | 10           |             | wait for オプションで設定した条件が満た  |
|          |     |              |             | されなかった場合にコマンド実行のリト        |
|          |     |              |             | ライを行う回数を設定します。            |
| wait for | いいえ |              |             | コマンドの実行結果が満たすべき条件の        |
|          |     |              |             | リストを設定します。retries オプションで  |
|          |     |              |             | 設定したリトライを行う回数を超えても        |
|          |     |              |             | 条件が満たされなかった場合,タスクの        |
|          |     |              |             | 実行は失敗します。                 |

表 3-1 alaxala.ax.ax\_command モジュールのオプション

### <span id="page-35-0"></span>3.1.3 実行例

このモジュールの実行例について下記に示します。

```
[実行例]
```

```
- name: run show port on remote devices
   alaxala.ax.ax_command:
     commands: show port
```
- name: run show port and check to see if output contains geth1/0/1 alaxala.ax.ax\_command: commands: show port

wait\_for: result[0] contains geth1/0/1

- name: run multiple commands on remote nodes alaxala.ax.ax\_command:

commands:

- show port
- show interfaces gigabitethernet 1/0/1
- name: run multiple commands and evaluate the output alaxala.ax.ax\_command:

commands:

- show port
- show interfaces gigabitethernet 1/0/1

wait\_for:

- result<sup>[0]</sup> contains geth1/0/1
- result[1] contains description:test
# 3.1.4 戻り値

このモジュールの戻り値について下記に示します。

表 3-2 alaxala.ax.ax\_command モジュールの戻り値

<span id="page-36-0"></span>

| 名前                | 説明           | 契機             | タイフ |
|-------------------|--------------|----------------|-----|
| stdout lines      | コマンドの実行結果を改行 | コマンドの実行に成功した場合 | リスト |
|                   | 文字ごとに分割したリスト |                |     |
| stdout            | コマンドの実行結果    | コマンドの実行に成功した場合 | リスト |
| failed conditions | コマンド実行時に満たされ | 条件が成立しなかった場合   | リスト |
|                   | なかった条件のリスト   |                |     |

# 3.2 alaxala.ax.ax\_config

## 3.2.1 概要

ネットワーク装置にコンフィグレーションを設定します。

本モジュールを使用する際, ansible\_network\_os は, alaxala.ax.ax を指定してくださ い。

# 3.2.2 オプション

表 3-3 alaxala.ax.ax\_config モジュールのオプション

| パラメータ          | 必須  | 省略時 | 設定範囲       | 内容                         |
|----------------|-----|-----|------------|----------------------------|
|                |     | の値  |            |                            |
| after          | いいえ |     |            | コンフィグレーションの変更を行った後         |
|                |     |     |            | に設定するコンフィグレーションのリス         |
|                |     |     |            | トを設定します。                   |
| backup         | いいえ | no  | • yes      | 現在のランニングコンフィグレーション         |
|                |     |     | $\cdot$ no | のバックアップの取得を行うかを設定し         |
|                |     |     |            | ます。bakcup options が与えられない場 |
|                |     |     |            | 合、バックアップファイルは、プレイ          |
|                |     |     |            | ブックの保存先ディレクトリの backup      |
|                |     |     |            | ディレクトリに保存されます。backup       |
|                |     |     |            | ディレクトリが存在しない場合、ディレ         |
|                |     |     |            | クトリの作成を行います。               |
| backup options | いいえ |     |            | バックアップ格納先のファイルパスを設         |
|                |     |     |            | 定します。backup が yes の場合に有効で  |
|                |     |     |            | す。                         |
| dir path       |     |     |            | バックアップ先のディレクトリ             |
| filename       |     |     |            | バックアップ先のファイル名              |
| before         | いいえ |     |            | コンフィグレーションの変更を行う前に         |
|                |     |     |            | 設定するコマンドのリストを設定しま          |
|                |     |     |            | す。                         |

3 モジュール

| パラメータ             | 必須  | 省略時 | 設定範囲       | 内容                                |
|-------------------|-----|-----|------------|-----------------------------------|
|                   |     | の値  |            |                                   |
| diff against      | いいえ |     | · running  | ansible-playbook コマンドに--diff オプショ |
|                   |     |     | · startup  | ンを指定してコンフィグレーションの差                |
|                   |     |     | · intended | 分を取得する際の比較対象のコンフィグ                |
|                   |     |     |            | レーションを設定します。このオプショ                |
|                   |     |     |            | ンに startup を設定した場合、スタート           |
|                   |     |     |            | アップコンフィグレーションに対するラ                |
|                   |     |     |            | ンニングコンフィグレーションの差分を                |
|                   |     |     |            | 返します。intended を設定した場合,            |
|                   |     |     |            | intended_config オプションで設定されたコ      |
|                   |     |     |            | ンフィグレーションに対するランニング                |
|                   |     |     |            | コンフィグレーションの差分を返しま                 |
|                   |     |     |            | す。running を設定した場合、ランニング           |
|                   |     |     |            | コンフィグレーションに対して行われる                |
|                   |     |     |            | 変更の差分を返します。                       |
| diff ignore lines | いいえ |     |            | ansible-playbook コマンドに--diff オプショ |
|                   |     |     |            | ンを指定してコンフィグレーションの差                |
|                   |     |     |            | 分を取得する際に差分を無視するコン                 |
|                   |     |     |            | フィグレーションを設定します。このオ                |
|                   |     |     |            | プションには、実際のコンフィグレー                 |
|                   |     |     |            | ションまたはコンフィグレーションの正                |
|                   |     |     |            | 規表現のリストを設定します。                    |
| intended config   | いいえ |     |            | diff against オプションに intended を設定  |
|                   |     |     |            | した場合にランニングコンフィグレー                 |
|                   |     |     |            | ションに対して比較を行うコンフィグ                 |
|                   |     |     |            | レーションを指定します。                      |
| lines             | いいえ |     |            | ネットワーク装置に設定するコンフィグ                |
|                   |     |     |            | レーションのリストを設定します。                  |

3 モジュール

| パラメータ          | 必須  | 省略時  | 設定範囲     | 内容                                                |
|----------------|-----|------|----------|---------------------------------------------------|
|                |     | の値   |          |                                                   |
| match          | いいえ | line | · line   | ネットワーク装置に設定されているコン                                |
|                |     |      | · strict | フィグレーションに対して lines オプショ                           |
|                |     |      | • exact  | ンで設定したコンフィグレーションを比                                |
|                |     |      | · none   | 較する際の比較方式を設定します。この                                |
|                |     |      |          | オプションに line を設定した場合、ネッ                            |
|                |     |      |          | トワーク装置に設定されているコンフィ                                |
|                |     |      |          | グレーションに対して lines オプションで                           |
|                |     |      |          | 設定したコンフィグレーションをコマン                                |
|                |     |      |          | ドごとに比較して装置に設定されていな                                |
|                |     |      |          | い場合にコンフィグレーションの設定を                                |
|                |     |      |          | 行います。strict を設定した場合, lines オ                      |
|                |     |      |          | プションで設定したコンフィグレーショ                                |
|                |     |      |          | ンの設定位置と装置に設定されているコ                                |
|                |     |      |          | ンフィグレーションの設定位置が異なる                                |
|                |     |      |          | 場合にもコンフィグレーションの設定を                                |
|                |     |      |          | 行います。exact を設定した場合, lines オ<br>プションで設定したコンフィグレーショ |
|                |     |      |          | ンと装置に設定されているコンフィグ                                 |
|                |     |      |          | レーションが完全に一致している場合以                                |
|                |     |      |          | 外にもコンフィグレーションの設定を行                                |
|                |     |      |          | います。none を設定した場合、装置に設                             |
|                |     |      |          | 定されているコンフィグレーションに対                                |
|                |     |      |          | する lines オプションで設定したコンフィ                           |
|                |     |      |          | グレーションの比較を行わずにコンフィ                                |
|                |     |      |          | グレーションの設定を行います。                                   |
| parents        | いいえ |      |          | lines オプションで設定したコンフィグ                             |
|                |     |      |          | レーションの設定する階層のリストを設                                |
|                |     |      |          | 定します。このオプションが設定されて                                |
|                |     |      |          | いない場合、グローバルコンフィグレー                                |
|                |     |      |          | ションモードでコマンドを設定します。                                |
| replace        | いいえ | line | · line   | コンフィグレーションの設定を行う場合                                |
|                |     |      | • block  | のコマンドの設定方式を設定します。こ                                |
|                |     |      |          | のオプションに line を設定した場合,                             |
|                |     |      |          | lines オプションで設定したコンフィグ                             |
|                |     |      |          | レーションのうち装置に設定されていな                                |
|                |     |      |          | いコンフィグレーションのみ設定しま                                 |
|                |     |      |          | す。block を設定した場合, lines オプショ                       |
|                |     |      |          | ンで設定したすべてのコンフィグレー<br>ションを設定します。                   |
| running config | いいえ |      |          | ネットワーク装置に設定されているコン                                |
|                |     |      |          | フィグレーションに対して lines オプショ                           |
|                |     |      |          | ンで設定したコンフィグレーションを比                                |
|                |     |      |          | 較する際に装置からコンフィグレーショ                                |
|                |     |      |          | ンを取得する代わりに比較対象とするコ                                |
|                |     |      |          | ンフィグレーションを設定します。                                  |

#### 3 モジュール

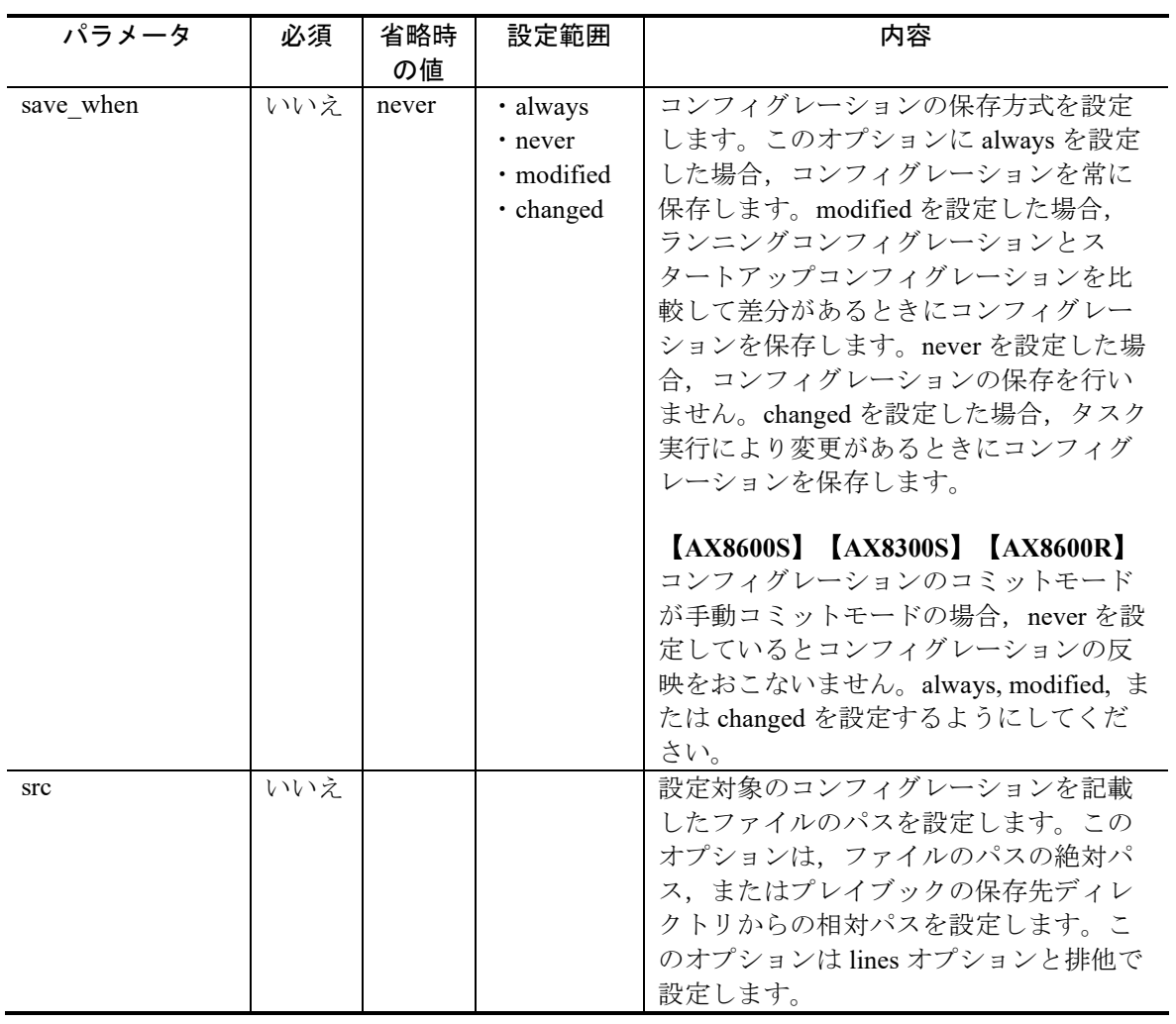

### 3.2.3 実行例

このモジュールの実行例について下記に示します。

#### [実行例]

```
- name: configure interface settings
   alaxala.ax.ax_config:
     lines:
      - description "test interface"
      - speed 100
      - duplex full
     parents: interface gigabitethernet 1/0/1
- name: load new acl into device
   alaxala.ax.ax_config:
     lines:
       - 10 permit ip host 10.0.0.1 any
      - 20 permit ip host 10.0.0.2 any
       - 30 permit ip host 10.0.0.3 any
      -40 permit ip host 10.0.0.4 any
       - 50 permit ip host 10.0.0.5 any
     parents: ip access-list extended test
     before: no ip access-list extended test
     match: exact
- name: check the running-config against master config
   alaxala.ax.ax_config:
     diff_against: intended
    intended config: "{{ lookup('file', 'master.cfg') }}"
- name: check the startup-config against the running-config
   alaxala.ax.ax_config:
     diff_against: startup
- name: save running to startup when modified
   alaxala.ax.ax_config:
     save_when: modified
```
## 3.2.4 戻り値

このモジュールの戻り値について下記に示します。

<span id="page-42-0"></span>名前 | 説明 | 契機 | タイプ command 設定したコンフィグレー ションのリスト(updates 戻 り値と同じ値) 常時 リスト updates 設定したコンフィグレー ションのリスト(command 戻り値と同じ値) **常時 リスト** backup\_path バックアップファイルの絶 対パス backup オプションに yes を 設定した場合 文字列

表 3-4 alaxala.ax.ax\_config モジュールの戻り値

## 3.3 alaxala.ax.ax\_facts

### 3.3.1 概要

ネットワーク装置から装置情報を収集します。

本モジュールを使用する際, ansible\_network\_os は, alaxala.ax.ax を指定してくださ い。

# 3.3.2 オプション

表 3-5 alaxala.ax.ax\_facts モジュールのオプション

| パラメータ         | 必須  | 省略時の値   | 設定範囲 | 内容                                   |
|---------------|-----|---------|------|--------------------------------------|
| gather subset | いいえ | !config |      | 収集する装置情報の種別を設定します。                   |
|               |     |         |      | このオプションの設定範囲は, all,                  |
|               |     |         |      | hardware, config, interfaces です。先頭に! |
|               |     |         |      | を設定した場合、その種別の装置情報の                   |
|               |     |         |      | 収集を行いません。                            |
|               |     |         |      | 種別設定時のオプションは「表 3-6                   |
|               |     |         |      | gather_subset パラメータの指定オプショ           |
|               |     |         |      | ン内容」を参照してください。                       |

<span id="page-43-0"></span>表 3-6 gather\_subset パラメータの指定オプション内容

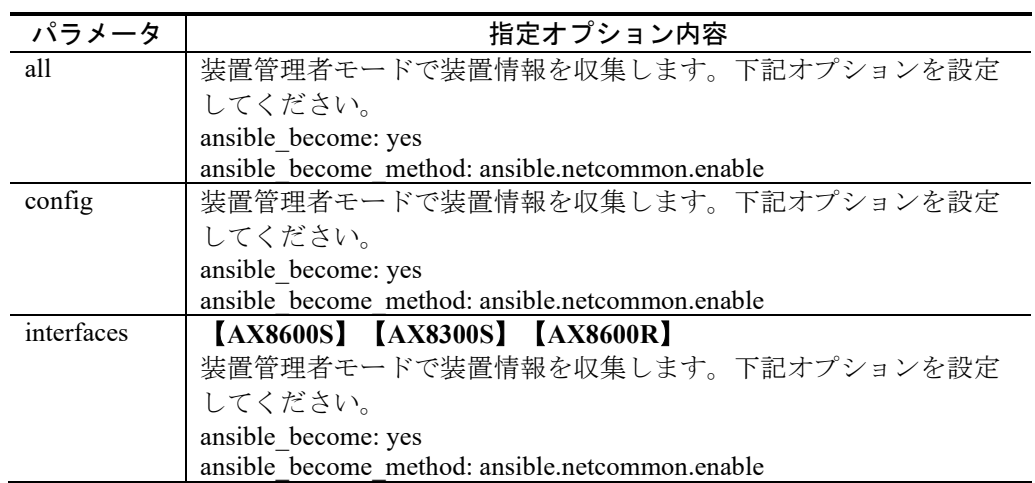

### 3.3.3 実行例

このモジュールの実行例について下記に示します。

[実行例 1]

- name: Collect all facts from the device alaxala.ax.ax\_facts: gather\_subset: all

[実行例 2]

- name: Collect only the config and default facts alaxala.ax.ax\_facts: gather\_subset: - config

[実行例 3]

- name: Do not collect hardware facts alaxala.ax.ax\_facts: gather\_subset: - "!hardware"

## 3.3.4 戻り値

このモジュールの戻り値について下記に示します。

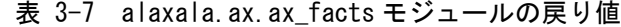

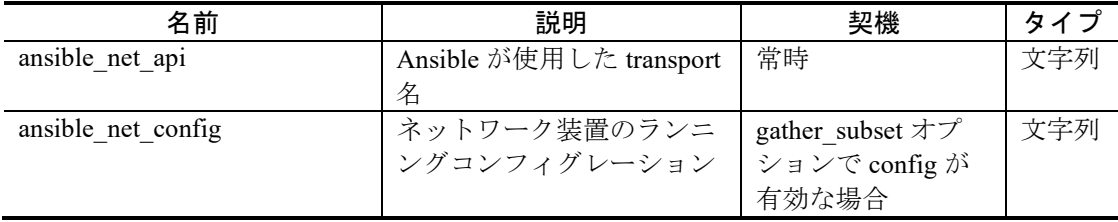

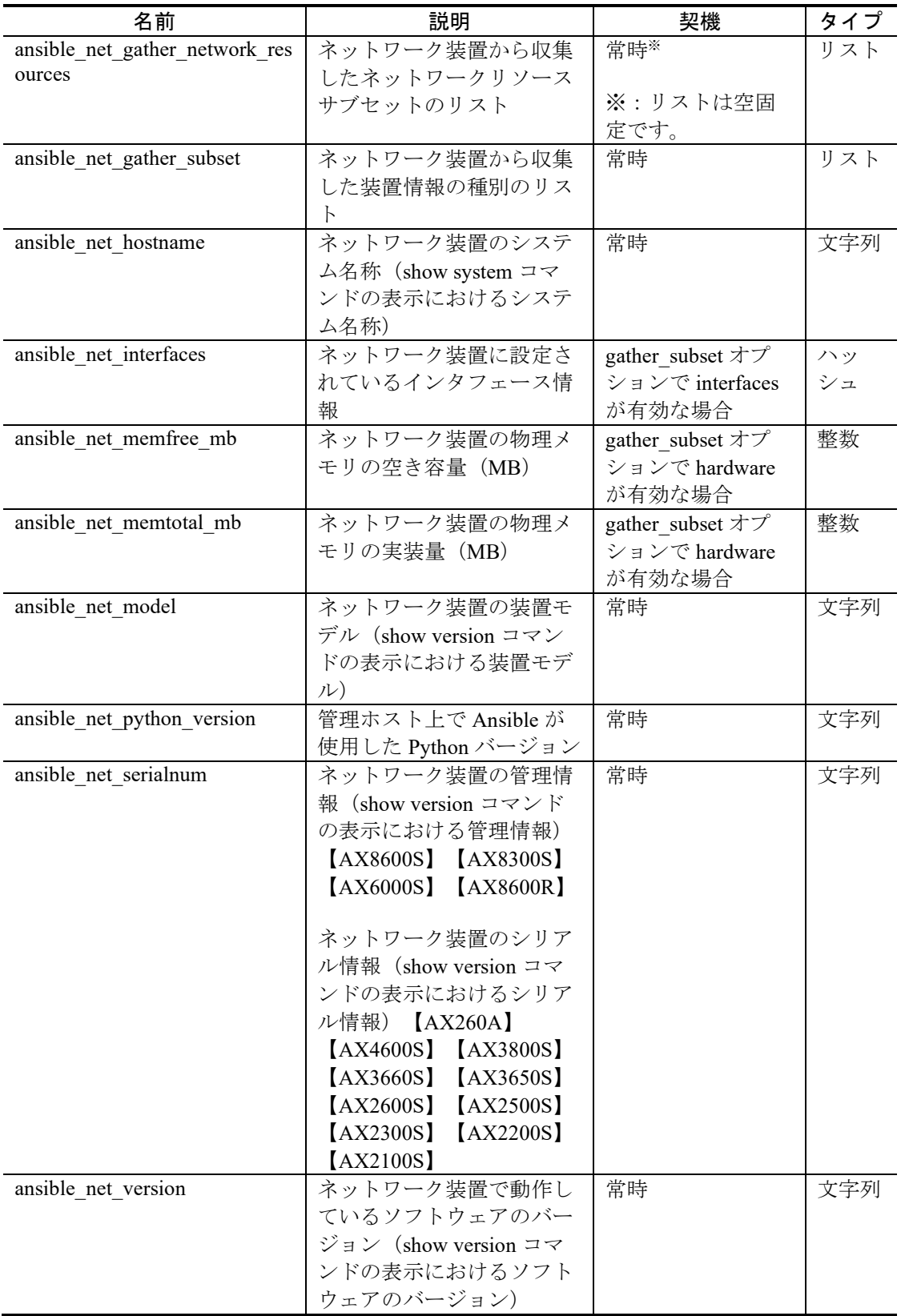

ansible\_net\_interfaces 戻り値のキーにはインタフェースのインタフェース番号を指

定します(インタフェースが gigabitethernet 1/0/1 の場合,1/0/1)。

ansible\_net\_interfaces 戻り値が保持するインタフェース情報について下記に示しま す。

表 3-8 ansible\_net\_interfaces 戻り値が保持するインタフェース情報

|            | 値                                        |
|------------|------------------------------------------|
| linespeed  | 回線速度(インタフェースが gigabitethernet 1/0/1 の場合, |
|            | gigabitethernet)                         |
| operstatus | 運用状態 (show port コマンドの表示におけるポート状態)        |
| mediatype  | 回線種別 (show port コマンドの表示における回線速度)         |
| duplex     | 二重化状態 (show port コマンドの表示における Duplex モード) |
| mtu        | MTU (show port コマンドの表示における最大フレーム長)       |

### 3.4 alaxala.ax.ax620r command 【AX620R】

#### 3.4.1 概要

ネットワーク装置 AX620R 上でコマンドを実行し、その実行結果を取得します。

このモジュールは,コンフィグレーションコマンドの実行をサポートしません。コ ンフィグレーションを設定する場合は、alaxala.ax.ax620r\_config モジュールを使用し てください。

本モジュールを使用する際, ansible network\_os は, alaxala.ax.ax620r を指定してく ださい。

#### 3.4.2 オプション

このモジュールのオプションは、「表 [3-1 alaxala.ax.ax\\_command](#page-34-0) モジュールの [オプション](#page-34-0)」を参照してください。

### 3.4.3 実行例

このモジュールの実行例について下記に示します。

#### [実行例]

- name: run show port on remote devices alaxala.ax.ax620r\_command: commands: show port
- name: run show version and check to see if output contains IX2215 alaxala.ax.ax620r\_command: commands: show version wait\_for: result[0] contains IX2215
- name: run multiple commands and evaluate the output alaxala.ax.ax\_command: commands:
- show version
- show devices
- wait\_for:
	- result<sup>[0]</sup> contains IX2215
	- result[1] contains GigaEthernet0

# 3.4.4 戻り値

このモジュールの戻り値は,「表 [3-2 alaxala.ax.ax\\_command](#page-36-0) モジュールの戻り [値](#page-36-0)」を参照してください。

# 3.5 alaxala.ax.ax620r\_config【AX620R】

### 3.5.1 概要

ネットワーク装置 AX620R にコンフィグレーションを設定します。

本モジュールを使用する際, ansible\_network\_os は, alaxala.ax.ax620r を指定してく ださい。

# 3.5.2 オプション

|                | パラメータ    |     |     |            |                            |
|----------------|----------|-----|-----|------------|----------------------------|
|                |          | 必須  | 省略時 | 設定範囲       | 内容                         |
|                |          |     | の値  |            |                            |
| after          |          | いいえ |     |            | コンフィグレーションの変更を行った後         |
|                |          |     |     |            | に設定するコンフィグレーションのリス         |
|                |          |     |     |            | トを設定します。                   |
| backup         |          | いいえ | no  | • yes      | 現在のランニングコンフィグレーション         |
|                |          |     |     | $\cdot$ no | のバックアップの取得を行うかを設定し         |
|                |          |     |     |            | ます。bakcup options が与えられない場 |
|                |          |     |     |            | 合、バックアップファイルは、プレイ          |
|                |          |     |     |            | ブックの保存先ディレクトリの backup      |
|                |          |     |     |            | ディレクトリに保存されます。backup       |
|                |          |     |     |            | ディレクトリが存在しない場合、ディレ         |
|                |          |     |     |            | クトリの作成を行います。               |
| backup options |          | いいえ |     |            | バックアップ格納先のファイルパスを設         |
|                |          |     |     |            | 定します。backup が yes の場合に有効で  |
|                |          |     |     |            | す。                         |
|                | dir path |     |     |            | バックアップ先のディレクトリ             |
|                | filename |     |     |            | バックアップ先のファイル名              |
| before         |          | いいえ |     |            | コンフィグレーションの変更を行う前に         |
|                |          |     |     |            | 設定するコマンドのリストを設定しま          |
|                |          |     |     |            | す。                         |

表 3-9 alaxala.ax.ax620r\_config モジュールのオプション

3 モジュール

| パラメータ             | 必須  | 省略時 | 設定範囲       | 内容                                |
|-------------------|-----|-----|------------|-----------------------------------|
|                   |     | の値  |            |                                   |
| diff against      | いいえ |     | · running  | ansible-playbook コマンドに--diff オプショ |
|                   |     |     | · startup  | ンを指定してコンフィグレーションの差                |
|                   |     |     | · intended | 分を取得する際の比較対象のコンフィグ                |
|                   |     |     |            | レーションを設定します。このオプショ                |
|                   |     |     |            | ンに startup を設定した場合、スタート           |
|                   |     |     |            | アップコンフィグレーションに対するラ                |
|                   |     |     |            | ンニングコンフィグレーションの差分を                |
|                   |     |     |            | 返します。intended を設定した場合,            |
|                   |     |     |            | intended_config オプションで設定されたコ      |
|                   |     |     |            | ンフィグレーションに対するランニング                |
|                   |     |     |            | コンフィグレーションの差分を返しま                 |
|                   |     |     |            | す。running を設定した場合、ランニング           |
|                   |     |     |            | コンフィグレーションに対して行われる                |
|                   |     |     |            | 変更の差分を返します。                       |
| diff ignore lines | いいえ |     |            | ansible-playbook コマンドに--diff オプショ |
|                   |     |     |            | ンを指定してコンフィグレーションの差                |
|                   |     |     |            | 分を取得する際に差分を無視するコン                 |
|                   |     |     |            | フィグレーションを設定します。このオ                |
|                   |     |     |            | プションには、実際のコンフィグレー                 |
|                   |     |     |            | ションまたはコンフィグレーションの正                |
|                   |     |     |            | 規表現のリストを設定します。                    |
| intended config   | いいえ |     |            | diff against オプションに intended を設定  |
|                   |     |     |            | した場合にランニングコンフィグレー                 |
|                   |     |     |            | ションに対して比較を行うコンフィグ                 |
|                   |     |     |            | レーションを指定します。                      |
| lines             | いいえ |     |            | ネットワーク装置に設定するコンフィグ                |
|                   |     |     |            | レーションのリストを設定します。                  |

3 モジュール

| パラメータ          | 必須  | 省略時        | 設定範囲                                    | 内容                                                                                                    |
|----------------|-----|------------|-----------------------------------------|----------------------------------------------------------------------------------------------------|
| match          | いいえ | の値<br>line | · line<br>· strict<br>• exact<br>· none | ネットワーク装置に設定されているコン<br>フィグレーションに対して lines オプショ<br>ンで設定したコンフィグレーションを比<br>較する際の比較方式を設定します。この<br>オプションに line を設定した場合, ネッ<br>トワーク装置に設定されているコンフィ<br>グレーションに対して lines オプションで<br>設定したコンフィグレーションをコマン<br>ドごとに比較して装置に設定されていな                                                                                                    |
|                |     |            |                                         | い場合にコンフィグレーションの設定を<br>行います。strict を設定した場合, lines オ<br>プションで設定したコンフィグレーショ<br>ンの設定位置と装置に設定されているコ<br>ンフィグレーションの設定位置が異なる<br>場合にもコンフィグレーションの設定を<br>行います。exact を設定した場合, lines オ<br>プションで設定したコンフィグレーショ<br>ンと装置に設定されているコンフィグ<br>レーションが完全に一致している場合以<br>外にもコンフィグレーションの設定を行<br>います。none を設定した場合、装置に設<br>定されているコンフィグレーションに対<br>する lines オプションで設定したコンフィ<br>グレーションの比較を行わずにコンフィ |
| parents        | いいえ |            |                                         | グレーションの設定を行います。<br>lines オプションで設定したコンフィグ<br>レーションの設定する階層のリストを設<br>定します。このオプションが設定されて<br>いない場合、グローバルコンフィグレー<br>ションモードでコマンドを設定します。                                                                                                    |
| replace        | いいえ | line       | · line<br>$\cdot$ block                 | コンフィグレーションの設定を行う場合<br>のコマンドの設定方式を設定します。こ<br>のオプションに line を設定した場合,<br>lines オプションで設定したコンフィグ<br>レーションのうち装置に設定されていな<br>いコンフィグレーションのみ設定しま<br>す。block を設定した場合, lines オプショ<br>ンで設定したすべてのコンフィグレー<br>ションを設定します。                                                                                                    |
| running config | いいえ |            |                                         | ネットワーク装置に設定されているコン<br>フィグレーションに対して lines オプショ<br>ンで設定したコンフィグレーションを比<br>較する際に装置からコンフィグレーショ<br>ンを取得する代わりに比較対象とするコ<br>ンフィグレーションを設定します。                                                                                                    |

3 モジュール

| パラメータ     | 必須  | 省略時   | 設定範囲       | 内容                      |
|-----------|-----|-------|------------|-------------------------|
|           |     | の値    |            |                         |
| save when | いいえ | never | • always   | コンフィグレーションの保存方式を設定      |
|           |     |       | • never    | します。このオプションに always を設定 |
|           |     |       | · modified | した場合、コンフィグレーションを常に      |
|           |     |       | · changed  | 保存します。modified を設定した場合, |
|           |     |       |            | ランニングコンフィグレーションとス       |
|           |     |       |            | タートアップコンフィグレーションを比      |
|           |     |       |            | 較して差分があるときにコンフィグレー      |
|           |     |       |            | ションを保存します。never を設定した場  |
|           |     |       |            | 合、コンフィグレーションの保存を行い      |
|           |     |       |            | ません。changed を設定した場合、タスク |
|           |     |       |            | 実行により変更があるときにコンフィグ      |
|           |     |       |            | レーションを保存します。            |
| src       | いいえ |       |            | 設定対象のコンフィグレーションを記載      |
|           |     |       |            | したファイルのパスを設定します。この      |
|           |     |       |            | オプションは、ファイルのパスの絶対パ      |
|           |     |       |            | ス、またはプレイブックの保存先ディレ      |
|           |     |       |            | クトリからの相対パスを設定します。こ      |
|           |     |       |            | のオプションは lines オプションと排他で |
|           |     |       |            | 設定します。                  |

#### 3.5.3 実行例

このモジュールの実行例について下記に示します。

#### [実行例]

- name: configure interface settings

alaxala.ax.ax620r\_config:

lines:

- $-$  speed 100
- duplex full

parents: device GigaEthernet0

- name: check the running-config against master config alaxala.ax.ax620r\_config: diff\_against: intended

intended\_config: "{{ lookup('file', 'master.cfg') }}"

- name: check the startup-config against the running-config alaxala.ax.ax620r\_config: diff\_against: startup

- name: save running to startup when modified alaxala.ax.ax620r\_config: save\_when: modified

## 3.5.4 戻り値

このモジュールの戻り値は,「表 [3-4 alaxala.ax.ax\\_config](#page-42-0) モジュールの戻り [値](#page-42-0)」を参照してください。

# 3.6 alaxala.ax.ax620r\_facts【AX620R】

#### 3.6.1 概要

ネットワーク装置 AX620R から装置情報を収集します。

本モジュールを使用する際, ansible\_network\_os は, alaxala.ax.ax620r を指定してく ださい。

# 3.6.2 オプション

このモジュールのオプションについて下記に示します。

表 3-10 alaxala.ax.ax620r\_facts モジュールのオプション

| パラメータ         | 必須  | 省略時の値   | 設定範囲 | 内容                                   |
|---------------|-----|---------|------|--------------------------------------|
| gather subset | いいえ | !config |      | 収集する装置情報の種別を設定します。                   |
|               |     |         |      | このオプションの設定範囲は, all,                  |
|               |     |         |      | hardware, config, interfaces です。先頭に! |
|               |     |         |      | を設定した場合、その種別の装置情報の                   |
|               |     |         |      | 収集を行いません。                            |
|               |     |         |      | 種別設定時のオプションは「表 3-11                  |
|               |     |         |      | gather_subset パラメータの指定オプショ           |
|               |     |         |      | ン内容」を参照してください。                       |

<span id="page-54-0"></span>表 3-11 gather\_subset パラメータの指定オプション内容

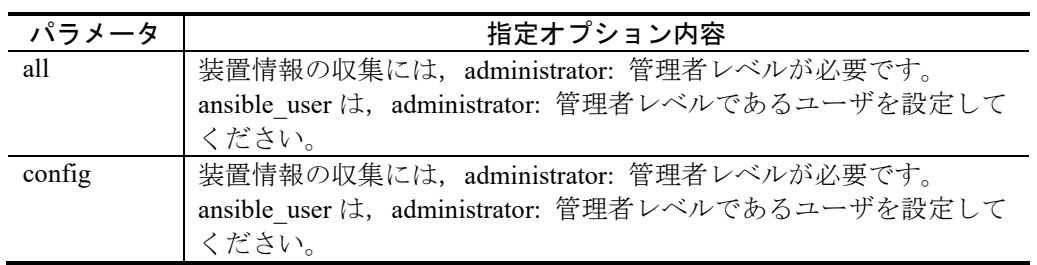

## 3.6.3 実行例

このモジュールの実行例について下記に示します。

[実行例 1] - name: Collect all facts from the device alaxala.ax.ax620r\_facts: gather\_subset: all

[実行例 2]

- name: Collect only the config and default facts alaxala.ax.ax620r\_facts: gather\_subset: - config

#### [実行例 3]

- name: Do not collect hardware facts alaxala.ax.ax620r\_facts: gather\_subset: - "!hardware"

## 3.6.4 戻り値

このモジュールの戻り値について下記に示します。

| 名前                                   | 説明            | 契機                    | タイプ |
|--------------------------------------|---------------|-----------------------|-----|
| ansible net api                      | Ansible が使用した | 常時                    | 文字列 |
|                                      | transport 名   |                       |     |
| ansible net config                   | ネットワーク装置の     | gather subset $\n  x$ | 文字列 |
|                                      | ランニングコンフィ     | ションで config が         |     |
|                                      | グレーション        | 有効な場合                 |     |
| ansible net gather network resources | ネットワーク装置か     | 常時※                   | リスト |
|                                      | ら収集したネット      |                       |     |
|                                      | ワークリソースサブ     | ※:リストは空固              |     |
|                                      | セットのリスト       | 定です。                  |     |
| ansible net gather subset            | ネットワーク装置か     | 常時                    | リスト |
|                                      | ら収集した装置情報     |                       |     |
|                                      | の種別のリスト       |                       |     |
| ansible net hostname                 | ネットワーク装置の     | 常時                    | 文字列 |
|                                      | ホスト名          |                       |     |

表 3-12 alaxala.ax.ax620r\_facts モジュールの戻り値

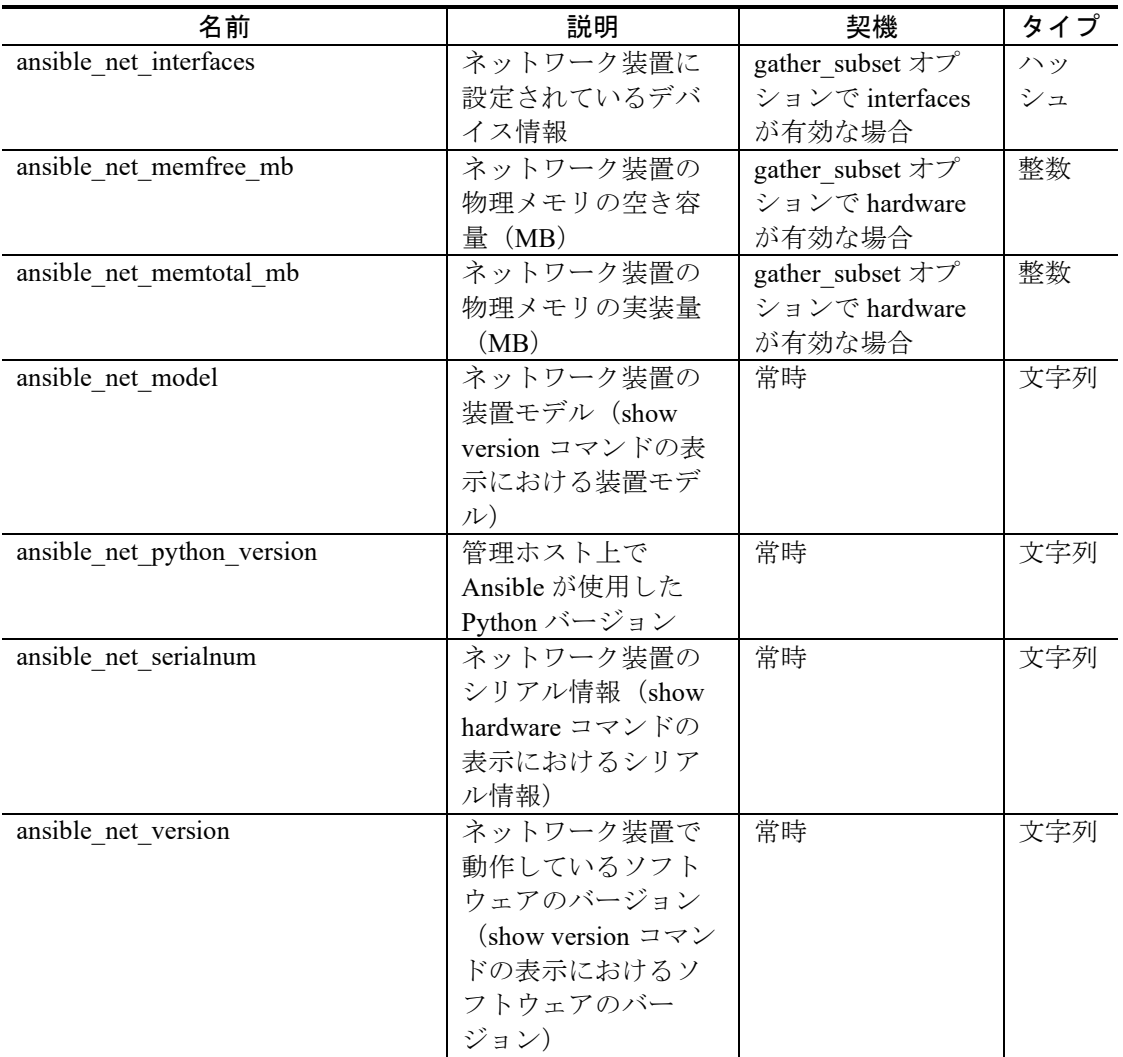

ansible\_net\_interfaces 戻り値のキーにはデバイス名を指定します(インタフェース が GigaEthernet0 の場合, GigaEthernet0)。

ansible\_net\_interfaces 戻り値が保持するデバイス情報について下記に示します。

|              | 値                                             |
|--------------|-----------------------------------------------|
| operstatus   | 運用状態 (show devices コマンドの表示におけるポート状態)          |
| duplex       | 二重化状態 (show devices コマンドの表示における Duplex モー     |
|              | $ k\rangle$                                   |
| macaddress   | MAC アドレス (show devices コマンドの表示における MAC アド     |
|              | レス)                                           |
| extendedcard | キーをポート名 (例: Port 1) とする SWHUB デバイス情報          |
|              | (show devices コマンドの表示における Extended card が含まれる |
|              | 場合のみ、タイプはハッシュ)                                |

表 3-13 ansible\_net\_interfaces 戻り値が保持するデバイス情報

SWHUB デバイス情報について下記に示します。

表 3-14 SWHUB デバイス情報

|            | 値                                               |
|------------|-------------------------------------------------|
| operstatus | 運用状態 (show devices コマンドの表示におけるポート状態)            |
| duplex     | 二重化状態 (show devices コマンドの表示における Duplex モー<br>K. |

### 3.7 alaxala.ax.axprimom210\_command【AXprimoM210】

#### 3.7.1 概要

ネットワーク装置 AXprimoM210 上でコマンドを実行し、その実行結果を取得しま す。

このモジュールは、コンフィグレーションコマンドの実行をサポートしません。コ ンフィグレーションを設定する場合は、alaxala.ax.axprimom210\_config モジュールを 使用してください。

本モジュールを使用する際, ansible network os は, alaxala.ax.axprimom210 を指定 してください。

### 3.7.2 オプション

このモジュールのオプションは,「表 [3-1 alaxala.ax.ax\\_command](#page-34-0) モジュールの [オプション](#page-34-0)」を参照してください。

#### 3.7.3 実行例

このモジュールの実行例について下記に示します。

#### [実行例]

- name: run show version on remote devices alaxala.ax.axprimom210\_command: commands: show version
- name: run show system and check to see if output contains AXprimoM210-08P

alaxala.ax.axprimom210\_command:

commands: show system

wait\_for: result[0] contains AXprimoM210-08P

- name: run multiple commands on remote nodes alaxala.ax.axprimom210\_command:

commands:

- show version
- show system
- name: run multiple commands and evaluate the output
	- alaxala.ax.axprimom210\_command:
		- commands:
			- show system
			- show interfaces brief
		- wait\_for:
			- result[0] contains AXprimoM210-08P
			- $-$  result[1] contains Eth  $1/1$

### 3.7.4 戻り値

このモジュールの戻り値は,「表 [3-2 alaxala.ax.ax\\_command](#page-36-0) モジュールの戻り [値](#page-36-0)」を参照してください。

# 3.8 alaxala.ax.axprimom210\_config【AXprimoM210】

### 3.8.1 概要

ネットワーク装置 AXprimoM210 にコンフィグレーションを設定します。

本モジュールを使用する際, ansible\_network\_os は, alaxala.ax.axprimom210 を指定 してください。

# 3.8.2 オプション

|                | パラメータ    | 必須  | 省略時 | 設定範囲       | 内容                         |
|----------------|----------|-----|-----|------------|----------------------------|
|                |          |     | の値  |            |                            |
| after          |          | いいえ |     |            | コンフィグレーションの変更を行った後         |
|                |          |     |     |            | に設定するコンフィグレーションのリス         |
|                |          |     |     |            | トを設定します。                   |
| backup         |          | いいえ | no  | • yes      | 現在のランニングコンフィグレーション         |
|                |          |     |     | $\cdot$ no | のバックアップの取得を行うかを設定し         |
|                |          |     |     |            | ます。bakcup options が与えられない場 |
|                |          |     |     |            | 合、バックアップファイルは、プレイ          |
|                |          |     |     |            | ブックの保存先ディレクトリの backup      |
|                |          |     |     |            | ディレクトリに保存されます。backup       |
|                |          |     |     |            | ディレクトリが存在しない場合、ディレ         |
|                |          |     |     |            | クトリの作成を行います。               |
| backup options |          | いいえ |     |            | バックアップ格納先のファイルパスを設         |
|                |          |     |     |            | 定します。backup が yes の場合に有効で  |
|                |          |     |     |            | す。                         |
|                | dir_path |     |     |            | バックアップ先のディレクトリ             |
|                | filename |     |     |            | バックアップ先のファイル名              |
| before         |          | いいえ |     |            | コンフィグレーションの変更を行う前に         |
|                |          |     |     |            | 設定するコマンドのリストを設定しま          |
|                |          |     |     |            | す。                         |

表 3-15 alaxala.ax.axprimom210\_config モジュールのオプション

3 モジュール

| パラメータ             | 必須  | 省略時 | 設定範囲       | 内容                                |
|-------------------|-----|-----|------------|-----------------------------------|
|                   |     | の値  |            |                                   |
| diff_against      | いいえ |     | · running  | ansible-playbook コマンドに--diff オプショ |
|                   |     |     | · startup  | ンを指定してコンフィグレーションの差                |
|                   |     |     | · intended | 分を取得する際の比較対象のコンフィグ                |
|                   |     |     |            | レーションを設定します。このオプショ                |
|                   |     |     |            | ンに startup を設定した場合、スタート           |
|                   |     |     |            | アップコンフィグレーションに対するラ                |
|                   |     |     |            | ンニングコンフィグレーションの差分を                |
|                   |     |     |            | 返します。intended を設定した場合,            |
|                   |     |     |            | intended_config オプションで設定されたコ      |
|                   |     |     |            | ンフィグレーションに対するランニング                |
|                   |     |     |            | コンフィグレーションの差分を返しま                 |
|                   |     |     |            | す。running を設定した場合、ランニング           |
|                   |     |     |            | コンフィグレーションに対して行われる                |
|                   |     |     |            | 変更の差分を返します。                       |
| diff ignore lines | いいえ |     |            | ansible-playbook コマンドに--diff オプショ |
|                   |     |     |            | ンを指定してコンフィグレーションの差                |
|                   |     |     |            | 分を取得する際に差分を無視するコン                 |
|                   |     |     |            | フィグレーションを設定します。このオ                |
|                   |     |     |            | プションには、実際のコンフィグレー                 |
|                   |     |     |            | ションまたはコンフィグレーションの正                |
|                   |     |     |            | 規表現のリストを設定します。                    |
| intended config   | いいえ |     |            | diff against オプションに intended を設定  |
|                   |     |     |            | した場合にランニングコンフィグレー                 |
|                   |     |     |            | ションに対して比較を行うコンフィグ                 |
|                   |     |     |            | レーションを指定します。                      |
| lines             | いいえ |     |            | ネットワーク装置に設定するコンフィグ                |
|                   |     |     |            | レーションのリストを設定します。                  |

3 モジュール

| パラメータ          | 必須  | 省略時        | 設定範囲                                    | 内容                                                                                                    |
|----------------|-----|------------|-----------------------------------------|----------------------------------------------------------------------------------------------------|
| match          | いいえ | の値<br>line | · line<br>· strict<br>• exact<br>· none | ネットワーク装置に設定されているコン<br>フィグレーションに対して lines オプショ<br>ンで設定したコンフィグレーションを比<br>較する際の比較方式を設定します。この<br>オプションに line を設定した場合, ネッ<br>トワーク装置に設定されているコンフィ<br>グレーションに対して lines オプションで<br>設定したコンフィグレーションをコマン<br>ドごとに比較して装置に設定されていな<br>い場合にコンフィグレーションの設定を<br>行います。strict を設定した場合, lines オ<br>プションで設定したコンフィグレーショ<br>ンの設定位置と装置に設定されているコ<br>ンフィグレーションの設定位置が異なる<br>場合にもコンフィグレーションの設定を<br>行います。exact を設定した場合, lines オ<br>プションで設定したコンフィグレーショ<br>ンと装置に設定されているコンフィグ<br>レーションが完全に一致している場合以<br>外にもコンフィグレーションの設定を行<br>います。none を設定した場合、装置に設<br>定されているコンフィグレーションに対<br>する lines オプションで設定したコンフィ<br>グレーションの比較を行わずにコンフィ |
| parents        | いいえ |            |                                         | グレーションの設定を行います。<br>lines オプションで設定したコンフィグ<br>レーションの設定する階層のリストを設<br>定します。このオプションが設定されて<br>いない場合、グローバルコンフィグレー<br>ションモードでコマンドを設定します。                                                                                                    |
| replace        | いいえ | line       | · line<br>$\cdot$ block                 | コンフィグレーションの設定を行う場合<br>のコマンドの設定方式を設定します。こ<br>のオプションに line を設定した場合,<br>lines オプションで設定したコンフィグ<br>レーションのうち装置に設定されていな<br>いコンフィグレーションのみ設定しま<br>す。block を設定した場合, lines オプショ<br>ンで設定したすべてのコンフィグレー<br>ションを設定します。                                                                                                    |
| running config | いいえ |            |                                         | ネットワーク装置に設定されているコン<br>フィグレーションに対して lines オプショ<br>ンで設定したコンフィグレーションを比<br>較する際に装置からコンフィグレーショ<br>ンを取得する代わりに比較対象とするコ<br>ンフィグレーションを設定します。                                                                                                    |

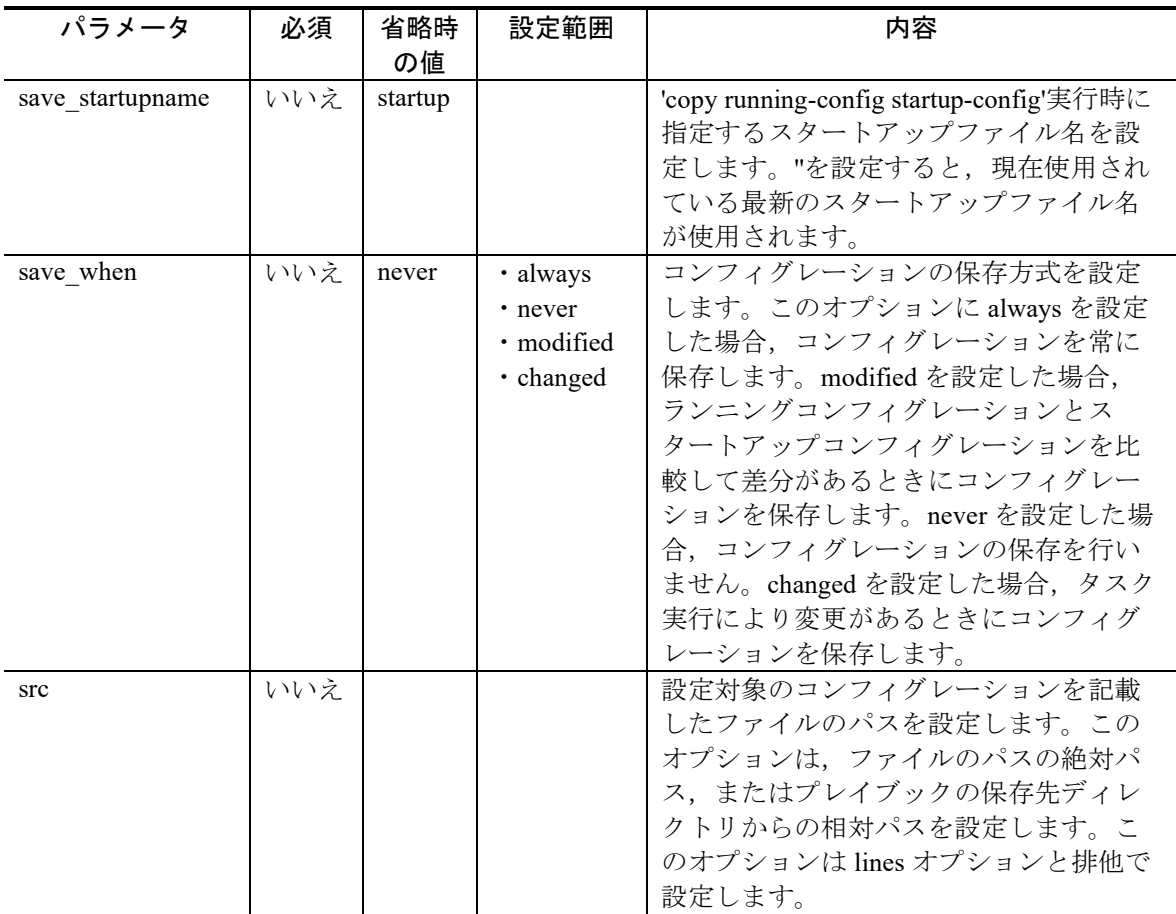

### 3.8.3 実行例

このモジュールの実行例について下記に示します。

#### [実行例]

- name: configure interface settings alaxala.ax.axprimom210\_config: lines: - description management port parents: interface ethernet 1/1
- name: check the running-config against master config alaxala.ax.axprimom210\_config: diff\_against: intended intended\_config: "{{ lookup('file', 'master.cfg') }}"
- name: check the startup-config against the running-config alaxala.ax.axprimom210\_config: diff\_against: startup
- name: save running to startup when modified alaxala.ax.axprimom210\_config: save\_when: modified

### 3.8.4 戻り値

このモジュールの戻り値は,「表 [3-4 alaxala.ax.ax\\_config](#page-42-0) モジュールの戻り [値](#page-42-0)」を参照してください。

# 3.9 alaxala.ax.axprimom210\_facts【AXprimoM210】

### 3.9.1 概要

ネットワーク装置 AXprimoM210 から装置情報を収集します。

本モジュールを使用する際, ansible\_network\_os は, alaxala.ax.axprimom210 を指定 してください。

# 3.9.2 オプション

表 3-16 alaxala.ax.axprimom210\_facts モジュールのオプション

| パラメータ         | 必須  | 省略時の値   | 設定範囲 | 内容                                   |
|---------------|-----|---------|------|--------------------------------------|
| gather subset | いいえ | !config |      | 収集する装置情報の種別を設定します。                   |
|               |     |         |      | このオプションの設定範囲は, all,                  |
|               |     |         |      | hardware, config, interfaces です。先頭に! |
|               |     |         |      | を設定した場合、その種別の装置情報の                   |
|               |     |         |      | 収集を行いません。                            |
|               |     |         |      | 種別設定時のオプションは「表 3-17                  |
|               |     |         |      | gather_subset パラメータの指定オプショ           |
|               |     |         |      | ン内容」を参照してください。                       |

<span id="page-65-0"></span>表 3-17 gather\_subset パラメータの指定オプション内容

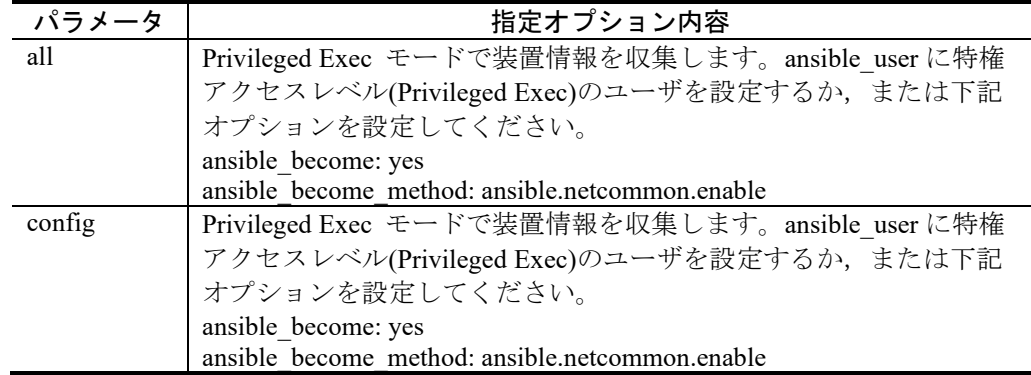

## 3.9.3 実行例

このモジュールの実行例について下記に示します。

#### [実行例 1]

- name: Collect all facts from the device alaxala.ax.axprimom210\_facts: gather\_subset: all

#### [実行例 2]

- name: Collect only the config and default facts alaxala.ax.axprimom210\_facts: gather\_subset: - config

#### [実行例 3]

- name: Do not collect hardware facts alaxala.ax.axprimom210\_facts: gather\_subset: - "!hardware"

## 3.9.4 戻り値

このモジュールの戻り値について下記に示します。

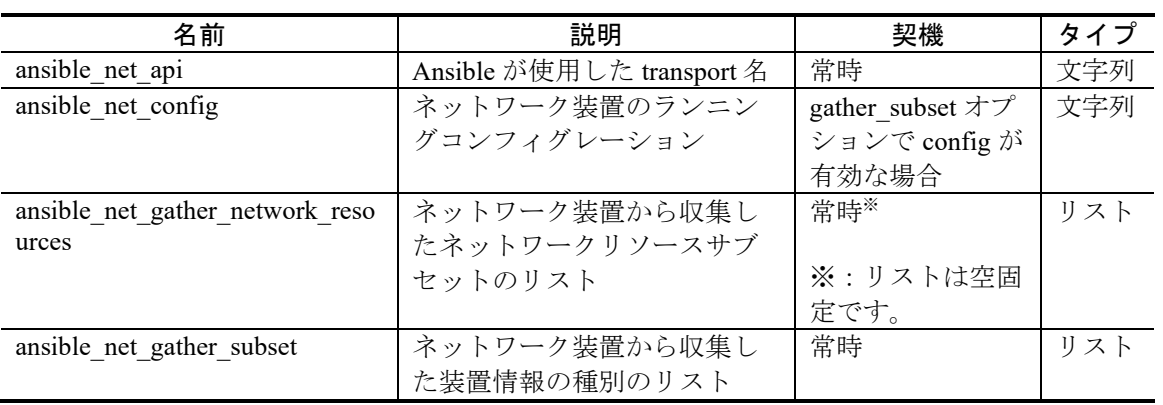

#### 表 3-18 alaxala.ax.axprimom210\_facts モジュールの戻り値

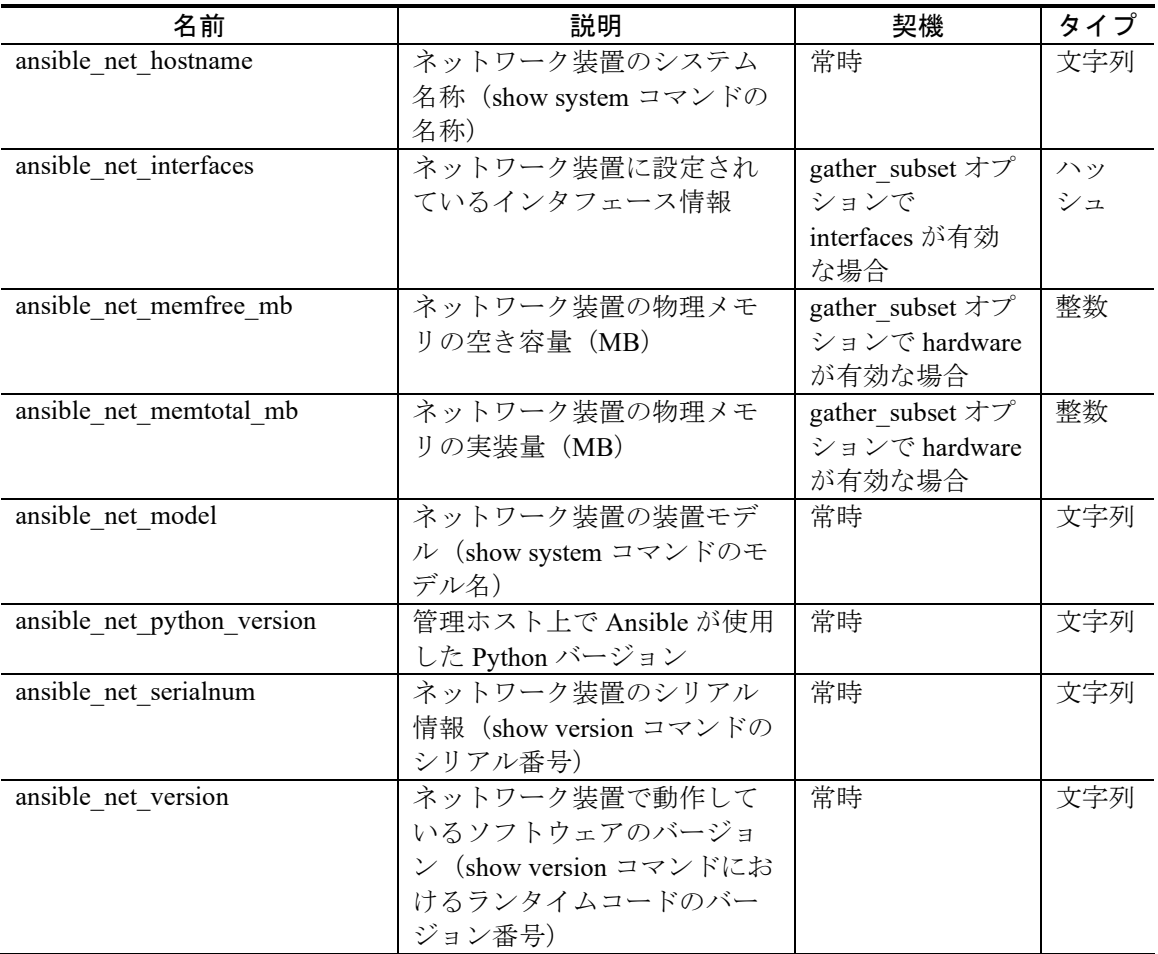

ansible\_net\_interfaces 戻り値のキーにはインタフェースのインタフェース番号を指 定します(インタフェースが ethernet 1/1 の場合,1/1)。

ansible\_net\_interfaces 戻り値が保持するインタフェース情報について下記に示しま す。

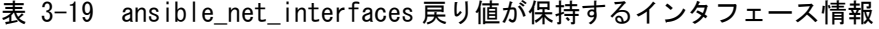

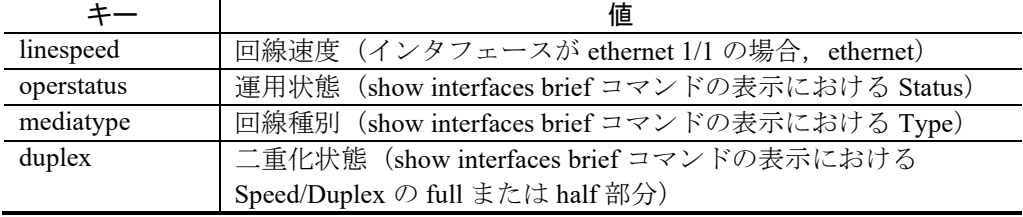

### 3.10 alaxala.ax.axsensor command 【AX-Sensor】

#### 3.10.1 概要

ネットワーク装置 AX-Sensor 上でコマンドを実行し、その実行結果を取得します。

このモジュールは、コンフィグレーションコマンドの実行をサポートしません。コ ンフィグレーションを設定する場合は、alaxala.ax.axsensor\_config モジュールを使用し てください。

本モジュールを使用する際, ansible network\_os は, alaxala.ax.axsensor を指定して ください。

#### 3.10.2 オプション

このモジュールのオプションは、「表 [3-1 alaxala.ax.ax\\_command](#page-34-0) モジュールの [オプション](#page-34-0)」を参照してください。

### 3.10.3 実行例

このモジュールの実行例について下記に示します。

#### [実行例]

- name: run show version on remote devices alaxala.ax.axsensor\_command: commands: show version

- name: run show system and check to see if output contains AX-Sensor-08T2X

alaxala.ax.axsensor\_command:

commands: show version

wait\_for: result[0] contains AX-Sensor-08T2X

- name: run multiple commands on remote nodes alaxala.ax.axprimom210\_command: commands:

- show version
- show interface
- name: run multiple commands and evaluate the output

alaxala.ax.axsensor\_command:

commands:

- show version
- show interface

wait\_for:

- result<sup>[0]</sup> contains AX-Sensor-08T2X
- result[1] contains eth1

### 3.10.4 戻り値

このモジュールの戻り値は,「表 [3-2 alaxala.ax.ax\\_command](#page-36-0) モジュールの戻り [値](#page-36-0)」を参照してください。

# 3.11 alaxala.ax.axsensor\_config【AX-Sensor】

### 3.11.1 概要

ネットワーク装置 AX-Sensor にコンフィグレーションを設定します。

本モジュールを使用する際, ansible\_network\_os は, alaxala.ax.axsensor を指定して ください。

# 3.11.2 オプション

|                | パラメータ    | 必須  | 省略時 | 設定範囲       | 内容                         |
|----------------|----------|-----|-----|------------|----------------------------|
|                |          |     | の値  |            |                            |
| after          |          | いいえ |     |            | コンフィグレーションの変更を行った後         |
|                |          |     |     |            | に設定するコンフィグレーションのリス         |
|                |          |     |     |            | トを設定します。                   |
| backup         |          | いいえ | no  | • yes      | 現在のランニングコンフィグレーション         |
|                |          |     |     | $\cdot$ no | のバックアップの取得を行うかを設定し         |
|                |          |     |     |            | ます。bakcup options が与えられない場 |
|                |          |     |     |            | 合、バックアップファイルは、プレイ          |
|                |          |     |     |            | ブックの保存先ディレクトリの backup      |
|                |          |     |     |            | ディレクトリに保存されます。backup       |
|                |          |     |     |            | ディレクトリが存在しない場合、ディレ         |
|                |          |     |     |            | クトリの作成を行います。               |
| backup options |          | いいえ |     |            | バックアップ格納先のファイルパスを設         |
|                |          |     |     |            | 定します。backup が yes の場合に有効で  |
|                |          |     |     |            | す。                         |
|                | dir path |     |     |            | バックアップ先のディレクトリ             |
|                | filename |     |     |            | バックアップ先のファイル名              |
| before         |          | いいえ |     |            | コンフィグレーションの変更を行う前に         |
|                |          |     |     |            | 設定するコマンドのリストを設定しま          |
|                |          |     |     |            | す。                         |

表 3-20 alaxala.ax.axsensor\_config モジュールのオプション

3 モジュール

| パラメータ             | 必須  | 省略時 | 設定範囲       | 内容                                |
|-------------------|-----|-----|------------|-----------------------------------|
|                   |     | の値  |            |                                   |
| diff against      | いいえ |     | · running  | ansible-playbook コマンドに--diff オプショ |
|                   |     |     | · startup  | ンを指定してコンフィグレーションの差                |
|                   |     |     | · intended | 分を取得する際の比較対象のコンフィグ                |
|                   |     |     |            | レーションを設定します。このオプショ                |
|                   |     |     |            | ンに startup を設定した場合、スタート           |
|                   |     |     |            | アップコンフィグレーションに対するラ                |
|                   |     |     |            | ンニングコンフィグレーションの差分を                |
|                   |     |     |            | 返します。intended を設定した場合,            |
|                   |     |     |            | intended_config オプションで設定されたコ      |
|                   |     |     |            | ンフィグレーションに対するランニング                |
|                   |     |     |            | コンフィグレーションの差分を返しま                 |
|                   |     |     |            | す。running を設定した場合、ランニング           |
|                   |     |     |            | コンフィグレーションに対して行われる                |
|                   |     |     |            | 変更の差分を返します。                       |
| diff ignore lines | いいえ |     |            | ansible-playbook コマンドに--diff オプショ |
|                   |     |     |            | ンを指定してコンフィグレーションの差                |
|                   |     |     |            | 分を取得する際に差分を無視するコン                 |
|                   |     |     |            | フィグレーションを設定します。このオ                |
|                   |     |     |            | プションには、実際のコンフィグレー                 |
|                   |     |     |            | ションまたはコンフィグレーションの正                |
|                   |     |     |            | 規表現のリストを設定します。                    |
| intended config   | いいえ |     |            | diff against オプションに intended を設定  |
|                   |     |     |            | した場合にランニングコンフィグレー                 |
|                   |     |     |            | ションに対して比較を行うコンフィグ                 |
|                   |     |     |            | レーションを指定します。                      |
| lines             | いいえ |     |            | ネットワーク装置に設定するコンフィグ                |
|                   |     |     |            | レーションのリストを設定します。                  |
3 モジュール

| パラメータ          | 必須  | 省略時        | 設定範囲                                    | 内容                                                                                                    |
|----------------|-----|------------|-----------------------------------------|----------------------------------------------------------------------------------------------------|
| match          | いいえ | の値<br>line | · line<br>· strict<br>• exact<br>· none | ネットワーク装置に設定されているコン<br>フィグレーションに対して lines オプショ<br>ンで設定したコンフィグレーションを比<br>較する際の比較方式を設定します。この<br>オプションに line を設定した場合, ネッ<br>トワーク装置に設定されているコンフィ<br>グレーションに対して lines オプションで<br>設定したコンフィグレーションをコマン<br>ドごとに比較して装置に設定されていな<br>い場合にコンフィグレーションの設定を<br>行います。strict を設定した場合, lines オ<br>プションで設定したコンフィグレーショ<br>ンの設定位置と装置に設定されているコ<br>ンフィグレーションの設定位置が異なる<br>場合にもコンフィグレーションの設定を<br>行います。exact を設定した場合, lines オ<br>プションで設定したコンフィグレーショ<br>ンと装置に設定されているコンフィグ<br>レーションが完全に一致している場合以<br>外にもコンフィグレーションの設定を行<br>います。none を設定した場合、装置に設<br>定されているコンフィグレーションに対<br>する lines オプションで設定したコンフィ<br>グレーションの比較を行わずにコンフィ<br>グレーションの設定を行います。 |
| parents        | いいえ |            |                                         | lines オプションで設定したコンフィグ<br>レーションの設定する階層のリストを設<br>定します。このオプションが設定されて<br>いない場合、第一階層でコマンドを設定<br>します。                                                                                                    |
| replace        | いいえ | line       | · line<br>$\cdot$ block                 | コンフィグレーションの設定を行う場合<br>のコマンドの設定方式を設定します。こ<br>のオプションに line を設定した場合,<br>lines オプションで設定したコンフィグ<br>レーションのうち装置に設定されていな<br>いコンフィグレーションのみ設定しま<br>す。block を設定した場合, lines オプショ<br>ンで設定したすべてのコンフィグレー<br>ションを設定します。                                                                                                    |
| running config | いいえ |            |                                         | ネットワーク装置に設定されているコン<br>フィグレーションに対して lines オプショ<br>ンで設定したコンフィグレーションを比<br>較する際に装置からコンフィグレーショ<br>ンを取得する代わりに比較対象とするコ<br>ンフィグレーションを設定します。                                                                                                    |

3 モジュール

| パラメータ     | 必須  | 省略時   | 設定範囲       | 内容                      |
|-----------|-----|-------|------------|-------------------------|
|           |     | の値    |            |                         |
| save when | いいえ | never | · always   | コンフィグレーションの保存方式を設定      |
|           |     |       | • never    | します。このオプションに always を設定 |
|           |     |       | · modified | した場合、コンフィグレーションを常に      |
|           |     |       | · changed  | 保存します。modifiedを設定した場合,  |
|           |     |       |            | ランニングコンフィグレーションとス       |
|           |     |       |            | タートアップコンフィグレーションを比      |
|           |     |       |            | 較して差分があるときにコンフィグレー      |
|           |     |       |            | ションを保存します。never を設定した場  |
|           |     |       |            | 合、コンフィグレーションの保存を行い      |
|           |     |       |            | ません。changed を設定した場合、タスク |
|           |     |       |            | 実行により変更があるときにコンフィグ      |
|           |     |       |            | レーションを保存します。            |
| src       | いいえ |       |            | 設定対象のコンフィグレーションを記載      |
|           |     |       |            | したファイルのパスを設定します。この      |
|           |     |       |            | オプションは、ファイルのパスの絶対パ      |
|           |     |       |            | ス、またはプレイブックの保存先ディレ      |
|           |     |       |            | クトリからの相対パスを設定します。こ      |
|           |     |       |            | のオプションは lines オプションと排他で |
|           |     |       |            | 設定します。                  |

#### 3.11.3 実行例

このモジュールの実行例について下記に示します。

#### [実行例]

```
- name: configure interface settings
alaxala.ax.axsensor_config:
  lines:
    - mtu 9000
  parents: interface eth1
```

```
- name: check the running-config against master config
alaxala.ax.axsensor_config:
  diff_against: intended
```
intended\_config: "{{ lookup('file', 'master.cfg') }}"

- name: check the startup-config against the running-config alaxala.ax.axsensor\_config:

diff\_against: startup

diff\_ignore\_lines:

```
 - remoteserver .*
```

```
- name: save running to startup when modified
alaxala.ax.axsensor_config:
  save_when: modified
```
#### 3.11.4 戻り値

このモジュールの戻り値は,「表 [3-4 alaxala.ax.ax\\_config](#page-42-0) モジュールの戻り [値](#page-42-0)」を参照してください。

#### 3.12 alaxala.ax.axsensor\_facts【AX-Sensor】

#### 3.12.1 概要

ネットワーク装置 AX-Sensor から装置情報を収集します。

本モジュールを使用する際, ansible\_network\_os は, alaxala.ax.axsensor を指定して ください。

### 3.12.2 オプション

このモジュールのオプションについて下記に示します。

表 3-21 alaxala.ax.axsensor\_facts モジュールのオプション

| パラメータ         | 必須  | 省略時の値   | 設定範囲 | 内容                                   |
|---------------|-----|---------|------|--------------------------------------|
| gather subset | いいえ | !config |      | 収集する装置情報の種別を設定します。                   |
|               |     |         |      | このオプションの設定範囲は, all,                  |
|               |     |         |      | hardware, config, interfaces です。先頭に! |
|               |     |         |      | を設定した場合、その種別の装置情報の                   |
|               |     |         |      | 収集を行いません。                            |
|               |     |         |      | 種別設定時のオプションは「表 3-22                  |
|               |     |         |      | gather_subset パラメータの指定オプショ           |
|               |     |         |      | ン内容」を参照してください。                       |

<span id="page-75-0"></span>表 3-22 gather\_subset パラメータの指定オプション内容

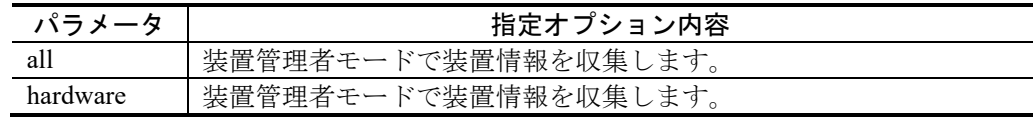

#### 3.12.3 実行例

このモジュールの実行例について下記に示します。

[実行例 1]

- name: Collect all facts from the device alaxala.ax.axsensor\_facts: gather\_subset: all

[実行例 2]

- name: Collect only the config and default facts alaxala.ax.axsensor\_facts: gather\_subset:  $-$  config

[実行例 3]

- name: Do not collect hardware facts alaxala.ax.axsensor\_facts: gather\_subset: - "!hardware"

#### 3.12.4 戻り値

このモジュールの戻り値について下記に示します。

| 名前                              | 説明                        | 契機                                    | タイプ |
|---------------------------------|---------------------------|---------------------------------------|-----|
| ansible net api                 | Ansible が使用した transport 名 | 常時                                    | 文字列 |
| ansible net config              | ネットワーク装置のランニン             | gather subset $\n  x$                 | 文字列 |
|                                 | グコンフィグレーション               | ションで config が                         |     |
|                                 |                           | 有効な場合                                 |     |
| ansible net gather network reso | ネットワーク装置から収集し             | 常時*                                   | リスト |
| urces                           | たネットワークリソースサブ             |                                       |     |
|                                 | セットのリスト                   | ※:リストは空固                              |     |
|                                 |                           | 定です。                                  |     |
| ansible net gather subset       | ネットワーク装置から収集し             | 常時                                    | リスト |
|                                 | た装置情報の種別のリスト              |                                       |     |
| ansible net hostname            | ネットワーク装置のシステム             | 常時                                    | 文字列 |
|                                 | 名称 (ホスト名)                 |                                       |     |
| ansible net interfaces          | ネットワーク装置に設定され             | gather subset $\not\uparrow \uparrow$ | ハッ  |
|                                 | ているインタフェース情報              | ションで                                  | シュ  |
|                                 |                           | interfaces が有効                        |     |
|                                 |                           | な場合                                   |     |

表 3-23 alaxala.ax.axsensor\_facts モジュールの戻り値

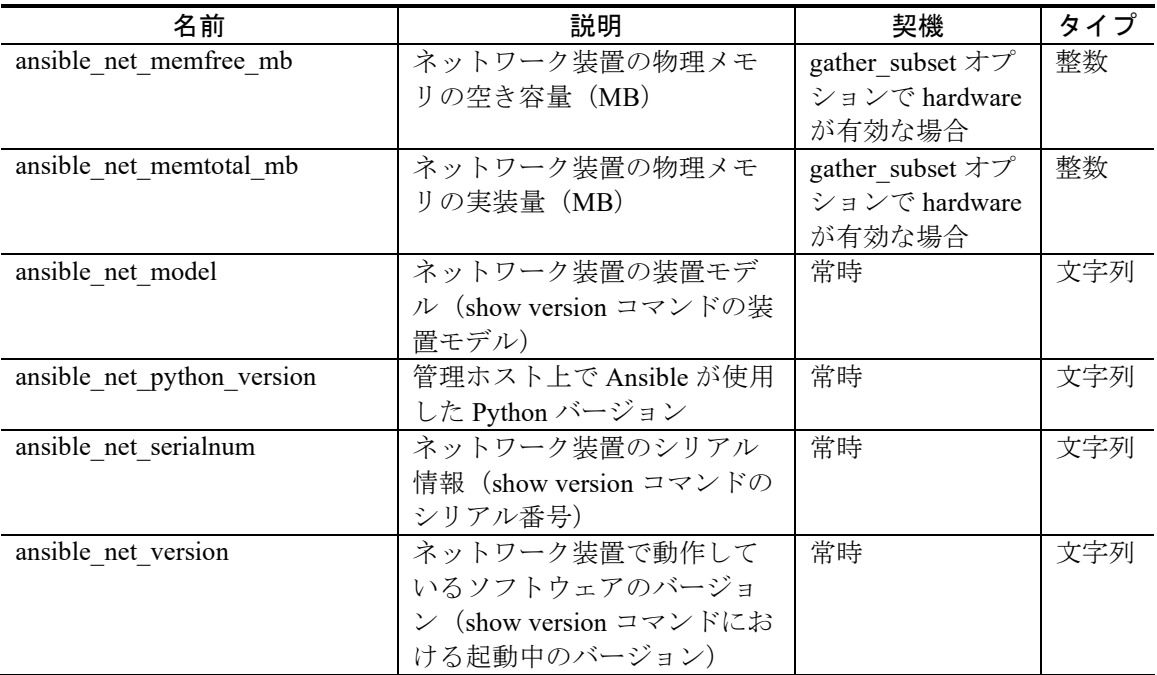

ansible\_net\_interfaces 戻り値のキーにはインタフェースのインタフェース番号を指 定します (インタフェースが eth1 の場合, eth1)。

ansible\_net\_interfaces 戻り値が保持するインタフェース情報について下記に示しま す。

表 3-24 ansible\_net\_interfaces 戻り値が保持するインタフェース情報

|            | 値                                         |
|------------|-------------------------------------------|
| macaddress | MAC アドレス(show interface コマンドの表示における MAC ア |
|            | ドレス)                                      |
| operstatus | 運用状態 (show interface コマンドの表示における mtu)     |
| mtu        | MTU (show interface コマンドの表示における state)    |

#### 3.13 使用上の注意事項

AX modules for Ansible の使用上の注意事項について下記に示します。

- 1. ネットワーク装置におけるコンフィグレーションコマンド実行時にプロンプトへ の入力を要求するコマンドは非サポートです。 なお, enable コマンドおよび end コマンドについては、装置管理者モードへの遷 移時, コンフィグレーションモードからの遷移時のそれぞれの場合に, AX modules for Ansible でプロンプトへの入力を行います。
- 2. AX modules for Ansible は,ネットワーク装置へのログイン時に装置上で set logging console disable E9 コマンド(AX8600S, AX8300S, および AX8600R を除 く), および set terminal pager disable コマンドを実行します。そのため, AX modules for Ansible を使用して構成管理を行う際は,ネットワーク装置において ログ出力機能により装置のログを syslog サーバへ送信するなどの設定を行うこ とを推奨します。また, AX modules for Ansible の使用後に, 必要に応じてペー ジングの設定およびシステムメッセージの画面表示の設定を行ってください。
- 3. ネットワーク装置上でコンフィグレーションの編集を同時に実施すると,AX modules for Ansible によるコンフィグレーションの設定が正常に行えない場合が あります。AX modules for Ansible でコンフィグレーションの設定を行う場合, コンフィグレーションの編集を同時に行わないでください。
- 4. ネットワーク装置においてメッセージテキスト形式の運用メッセージが画面に出 力される場合,AX modules for Ansible による構成管理が正常に行えない場合が あります。必要に応じて no debug protocols unicast および no debug protocols ipv6 multicast を実行してメッセージテキスト形式の運用メッセージが画面に出力を停 止してください。
- 5. alaxala.ax.ax command モジュールを使用してネットワーク装置上で運用コマンド を実行する際に,コマンドの文字数がプロンプトの文字数を含めて 80 文字を超 えた場合,コマンドの実行結果に実行したコマンドの文字列が含まれます。
- 6. alaxala.ax.axprimom210\_config モジュールを使用してコンフィグレーションの保 存をする際, save\_startupname を設定しないと、スタートアップファイル名は startup に変更します。スタートアップファイル名を変更させたくない場合, save startupname に, "(アポストロフィを2つ)を設定してください。

# 4. トラブルシューティング

この章では、AX modules for Ansible を使用してトラブルが発生した場合の対応につい て説明します。

# 4.1 "unable to open shell."と表示されてタスクの実行に失敗する

AX modules for Ansible を実行した際に"unable to open shell."と表示されて失敗した 場合,下記のいずれかに該当している可能性があります。

1. ネットワーク装置のホスト鍵として工場出荷時のデフォルトのホスト鍵を使用し ています。[2.4.2](#page-29-0) 節を参照して装置上でホスト鍵の変更を行ってください。 【AX260A】【AX2500S】【AX2200S】【AX2100S】

## 4.2 "timed out" または"[Errno None] Unable to connect to port 22 on 198.51.100.1"と表示されてタスクの実行に失敗する

設定したネットワーク装置に到達できません。ネットワーク装置のホスト名または IP アドレス,管理ホストとネットワーク装置の間のネットワークを確認してくださ い。

# 4.3 "Authentication failed."と表示されてタスクの実行に失敗する

ネットワーク装置へのログインに失敗しました。ネットワーク装置へログインする 際に使用するユーザ名またはパスワードを確認してください。

# 4.4 "operation requires privilege escalation"と表示されてタスクの実行 に失敗する

装置管理者モードへ遷移する必要があります。ansible\_become オプションに yes, ansible\_become\_method オプションに ansible.netcommon.enable を, それぞれ設定して ください。

4.5 ""unable to elevate privilege to enable mode, at prompt [None] with error: timeout trying to send command: enable"と表示されてタスクの実 行に失敗する

> 装置管理者モードへの遷移に失敗しました。装置管理者モードのパスワードを確認 してください。

4.6 "paramiko: The authenticity of host '198.51.100.1' can't be established.¥nThe ssh-dss key fingerprint is 4016424a84a6bc71472a63e4c250a4a8."と表示されてタスクの実行に失 敗する

> ネットワーク装置のホスト公開鍵が管理ホスト上に登録されていません。[2.4.3](#page-30-0) 節 を参照して,ネットワーク装置のホスト公開鍵を管理ホスト上に登録してください。

## 4.7 "Connection type ssh is not valid for this module"と表示されてタス クの実行に失敗する

コネクション方法に"ansible.netcommon.network\_cli"が指定されていません。[2.4.4](#page-31-0) 節 を参照して,コネクション方法に"ansible.netcommon.network\_cli"を指定してくださ い。

## <span id="page-87-0"></span>4.8 Ctrl-C または Ctrl-Z でタスクを強制終了後にタスクが正常に実行で きない

管理ホストからネットワーク装置との接続に使用するソケットファイルを削除して ください。

ソケットファイルを削除する例について下記に示します。

#### [実行例]

\$ rm –f ~/.ansible/pc/d69de9318e

4.9 ネットワーク装置との接続が切断された場合にタスクが正常に終了 しない

> Ctrl-C でタスクを終了後, 必要に応じ [4.8](#page-87-0) 節を参照して管理ホストからネットワー ク装置との接続に使用したソケットファイルを削除してください。

## 4.10 "network os ax is not supported"と表示されてタスクの実行に失敗 する

network\_os に"alaxala.ax.ax"が指定されていません。2.4.4 節を参照して, network\_os に"alaxala.ax.ax"を指定してください。

## 4.11 "ERROR! couldn't resolve module/action 'ax\_command"と表示され てタスクの実行に失敗する

モジュール ax\_command が解決できません。2.4.4 節を参照して,モジュールに "alaxala.ax.ax\_command"を指定してください。

ax\_config, ax\_facts についても同様に, それぞれ alaxala.ax.ax\_config, alaxala.ax.ax\_facts を指定してください。